### <span id="page-0-0"></span>[Hilfe](#page-0-0)

Stereo-Funk-Headset WI-C400

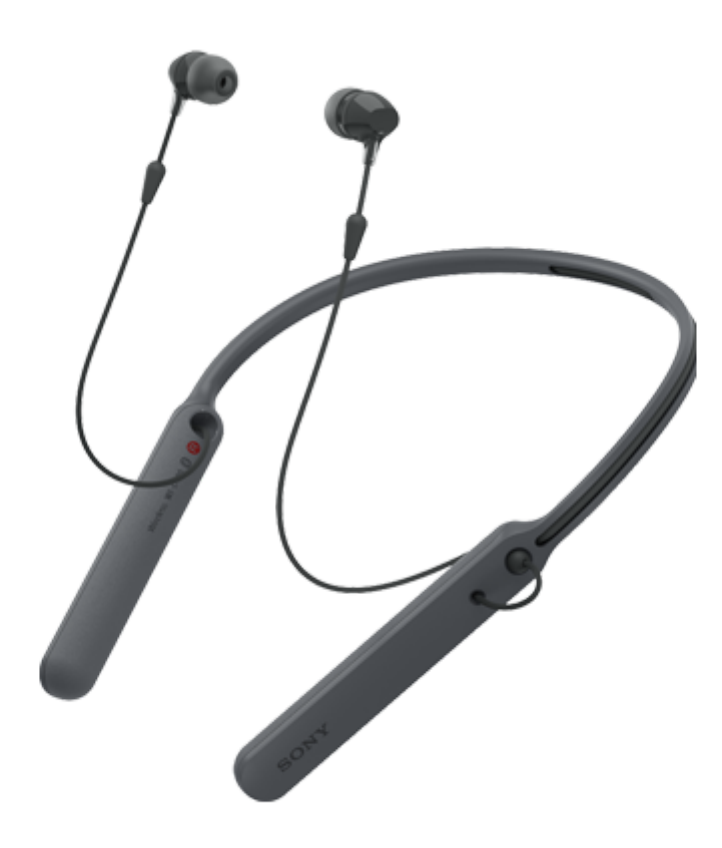

Verwenden Sie dieses Handbuch, wenn Probleme oder Fragen auftreten.

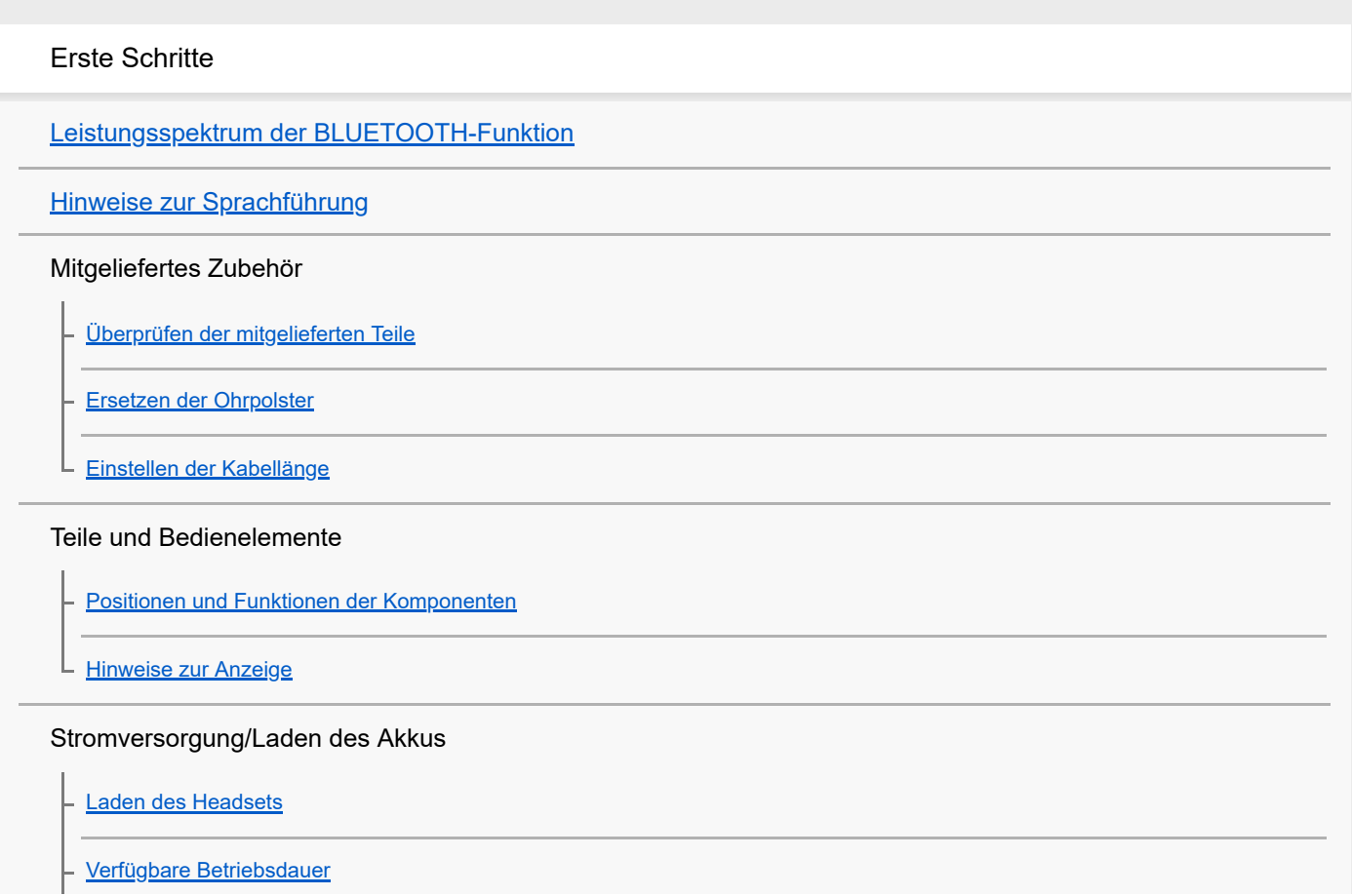

[Prüfen der Akkurestladung](#page-16-0)

[Systemvoraussetzungen für das Laden des Akkus über USB](#page-18-0)

[Einschalten des Headsets](#page-19-0)

[Ausschalten des Headsets](#page-20-0)

#### Herstellen von Verbindungen

[Herstellen einer Funkverbindung zu BLUETOOTH-Geräten](#page-21-0)

Mit One-touch connection (NFC) kompatible Android-Geräte

[One-touch connection \(NFC\) mit einem Smartphone \(Android 4.1 oder höher\)](#page-22-0)

[Trennen einer Verbindung zum Smartphone mit One-touch \(NFC\)](#page-24-0)

[Umschalten des Geräts über One-touch \(NFC\)](#page-25-0)

Nicht mit One-touch connection (NFC) kompatible Android-Geräte

[Kopplung und Herstellen der Verbindung mit einem Android-Smartphone](#page-26-0)

[Herstellen der Verbindung mit einem gekoppelten Android-Smartphone](#page-29-0)

#### iPhone (iOS-Geräte)

[Kopplung und Herstellen der Verbindung mit einem iPhone](#page-31-0)

[Herstellen der Verbindung mit einem gekoppelten iPhone](#page-34-0)

#### **Computer**

[Kopplung und Herstellen einer Verbindung mit einem Computer \(Windows 10\)](#page-36-0)

[Kopplung und Herstellen einer Verbindung mit einem Computer \(Windows 8/Windows 8.1\)](#page-39-0)

[Kopplung und Herstellen einer Verbindung mit einem Computer \(Windows 7\)](#page-42-0)

[Verbindung mit einem gekoppelten Computer \(Windows 10\)](#page-45-0)

[Verbindung mit einem gekoppelten Computer \(Windows 8/Windows 8.1\)](#page-48-0)

[Verbindung mit einem gekoppelten Computer \(Windows 7\)](#page-51-0)

#### Andere BLUETOOTH-Geräte

[Kopplung und Verbindung mit anderen BLUETOOTH-Geräten](#page-54-0)

[Herstellen einer Verbindung mit einem gekoppelten BLUETOOTH-Gerät](#page-56-0)

[Trennen einer BLUETOOTH-Verbindung \(nach der Verwendung\)](#page-58-0)

Wiedergeben von Musik

Wiedergeben von Musik über eine BLUETOOTH-Verbindung

[Wiedergeben von Musik von einem Gerät über BLUETOOTH-Verbindung](#page-59-0)

[Steuern des Audiogeräts \(BLUETOOTH-Verbindung\)](#page-61-0)

[Trennen einer BLUETOOTH-Verbindung \(nach der Verwendung\)](#page-58-0)

[Unterstützte Codecs](#page-63-0)

Telefonate führen

[Entgegennehmen eines Anrufs](#page-64-0)

[Anrufen](#page-66-0)

[Anruf-Funktionen](#page-68-0)

[Trennen einer BLUETOOTH-Verbindung \(nach der Verwendung\)](#page-58-0)

Verwenden der Sprachunterstützungsfunktion

[Verwenden der Sprachunterstützungsfunktion \(Google app\)](#page-71-0)

[Verwenden der Sprachunterstützungsfunktion \(Siri\)](#page-72-0)

Wichtige Informationen

[Sicherheitsmaßnahmen](#page-73-0)

**[Markenzeichen](#page-75-0)** 

[Websites der Kundenunterstützung](#page-76-0)

Fehlerbehebung

[Wie kann ich ein Problem lösen?](#page-77-0)

Stromversorgung/Laden des Akkus

[Das Headset schaltet sich nicht ein.](#page-78-0)

[Der Akku kann nicht geladen werden.](#page-79-0)

[Das Laden dauert zu lange.](#page-80-0)

[Die Akkurestladung des Headsets wird auf dem Bildschirm eines iPhone oder iPod touch nicht angezeigt.](#page-81-0)

Ton

[Kein Ton](#page-82-0) [Leiser Ton](#page-83-0) [Schlechte Tonqualität](#page-84-0)

[Während der Wiedergabe treten häufig Tonunterbrechungen auf.](#page-85-0)

#### BLUETOOTH

[Die Kopplung kann nicht durchgeführt werden.](#page-86-0)

[Verbindung des Headsets mit einem BLUETOOTH-Gerät über One-touch connection \(NFC\) nicht möglich](#page-87-0) [Herstellen einer BLUETOOTH-Verbindung nicht möglich](#page-88-0) [Der Ton ist verzerrt](#page-89-0) [Der Kommunikationsbereich der BLUETOOTH-Funkverbindung ist kurz oder der Ton setzt aus.](#page-90-0) [Das Headset funktioniert nicht ordnungsgemäß.](#page-91-0) - [Keine Stimme von Anrufern](#page-92-0) L [Leise Stimme von Anrufern](#page-93-0) Zurücksetzen oder Initialisieren des Headsets [Zurücksetzen des Headsets](#page-94-0) [Initialisieren des Headsets zum Wiederherstellen der Werkseinstellungen](#page-95-0) L

ı

<span id="page-4-0"></span>Stereo-Funk-Headset WI-C400

### **Leistungsspektrum der BLUETOOTH-Funktion**

Das Headset verwendet BLUETOOTH®-Funktechnologie, sodass Sie ohne Kabelverbindung Musik hören oder Anrufe tätigen können.

### **Wiedergeben von Musik**

Sie können Audiosignale von einem Smartphone oder Musikplayer empfangen, um ohne Kabelverbindung Musik zu hören.

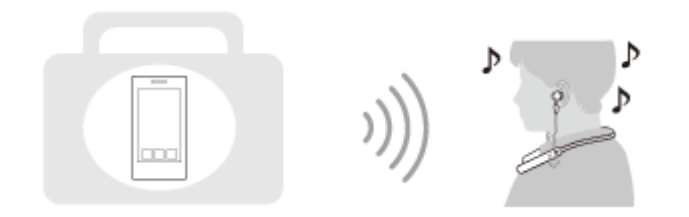

### **Telefonieren**

Sie können im Freisprechbetrieb Anrufe tätigen oder entgegennehmen, während sich Ihr Smartphone oder Mobiltelefon in Ihrer Tasche befindet.

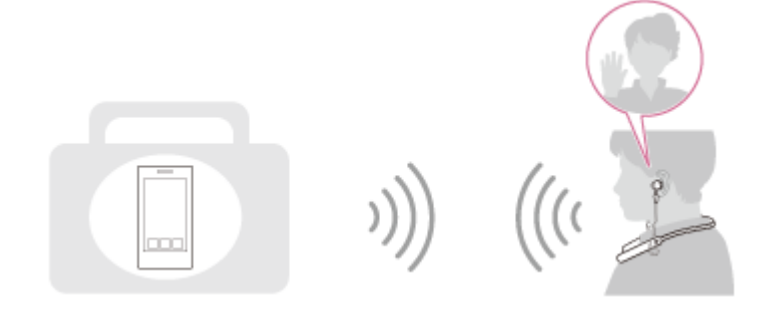

<span id="page-5-0"></span>[Hilfe](#page-0-0)

Stereo-Funk-Headset WI-C400

### **Hinweise zur Sprachführung**

In den folgenden Fällen hören Sie eine Sprachführung über das Headset.

- **Beim Einschalten: "Power on" (Einschalten)**
- **Beim Ausschalten: "Power off" (Ausschalten)**
- **Beim Aktivieren des Kopplungsmodus: "BLUETOOTH pairing" (BLUETOOTH-Kopplung)**
- Beim Herstellen einer BLUETOOTH-Verbindung: "BLUETOOTH connected" (BLUETOOTH verbunden)
- **Beim Trennen einer BLUETOOTH-Verbindung: "BLUETOOTH disconnected" (BLUETOOTH getrennt)**
- Beim Prüfen des Akkurestladestands: "Battery level high" (Akkupegel hoch) / "Battery level medium" (Akkupegel mittel) / "Battery level low" (Akkupegel niedrig)
- Beim automatischen Ausschalten bei niedriger Akkurestladung: "Please recharge headset" (Headset laden)
- **Beim Einschalten der Vibrationsfunktion zur Anrufannahme: "Vibration on" (Vibration ein)**
- Beim Ausschalten der Vibrationsfunktion zur Anrufannahme: "Vibration off" (Vibration aus)

<span id="page-6-0"></span>Stereo-Funk-Headset WI-C400

## **Überprüfen der mitgelieferten Teile**

Prüfen Sie nach dem Öffnen der Verpackung, ob alle Komponenten auf der Liste enthalten sind. Wenden Sie sich an Ihren Händler, falls Komponenten fehlen. Zahlen in ( ) geben die Menge an.

Stereo-Funk-Headset (1) Micro-USB-Kabel (ca. 50 cm) (1)

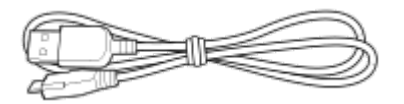

Hybrid-Silikon-Gummi-Ohrpolster (SS/S/M/L, je 2)

Die Ohrpolster der Größe M sind am Headset angebracht.

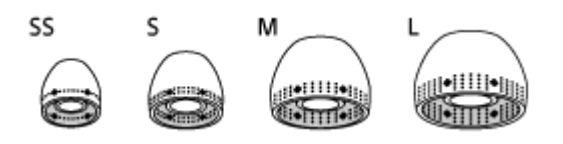

Referenzhandbuch (1) Bedienungsanleitung (1) Sonstige Dokumente (1 Satz) (\*)

\* Ist in einigen Ländern oder Regionen möglicherweise nicht im Lieferumfang enthalten.

<span id="page-7-0"></span>[Hilfe](#page-0-0)

Stereo-Funk-Headset WI-C400

### **Ersetzen der Ohrpolster**

Ohrpolster der Größe M sind am Headset angebracht.

Falls sich das Headset oft löst oder Sie merken, dass Niederfrequenzklänge fehlen, wählen Sie Ohrpolster einer anderen Größe, damit sie bequem und angenehm im rechten und linken Ohr sitzen.

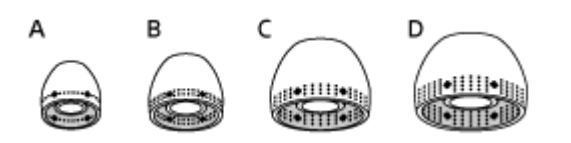

- **A:** Größe SS (eine Linie)
- **B:** Größe S (zwei Linien)
- **C:** Größe M (drei Linien)
- **D:** Größe L (vier Linien)

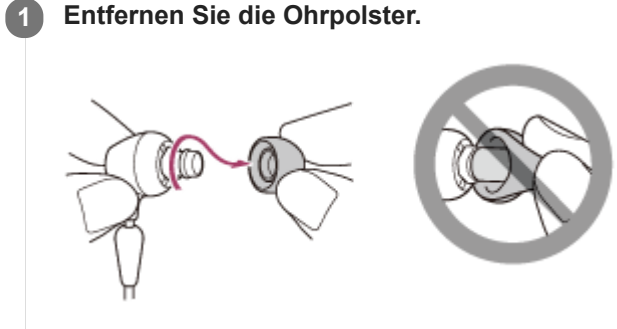

Klemmen Sie das Ende des Ohrpolsters beim Entfernen nicht ein.

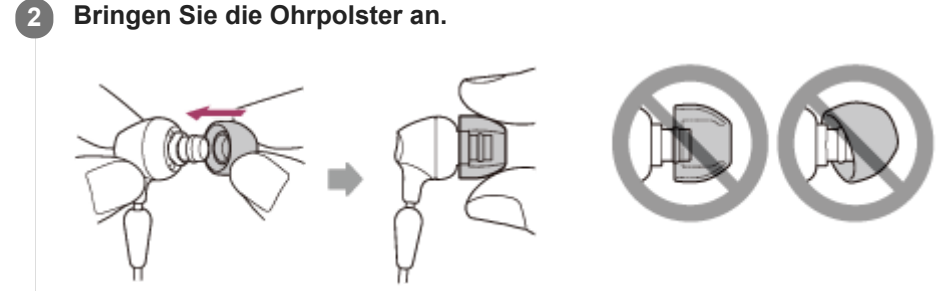

Bringen Sie die Ohrpolster nicht lose oder schräg an.

<span id="page-8-0"></span>[Hilfe](#page-0-0)

Stereo-Funk-Headset WI-C400

### **Einstellen der Kabellänge**

Mit der Kabeleinstellvorrichtung können Sie das Kabel auf die gewünschte Länge fixieren. Verschieben Sie die Kabeleinstellvorrichtung so, dass das Headset gut am Kopf sitzt.

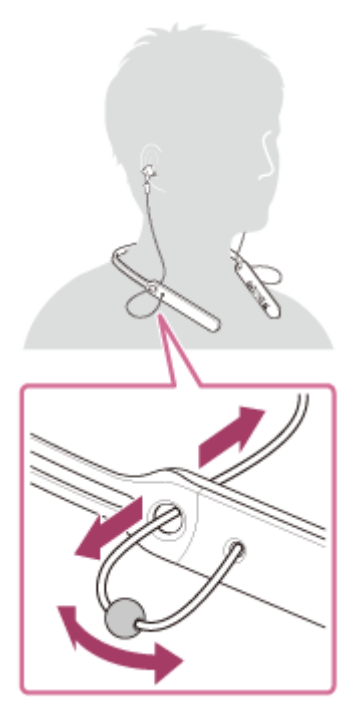

Sie können die ® rechte und die © linke Einheit in das Headset-Gehäuse einsetzen, wenn Sie das Headset nicht verwenden.

Stecken Sie den Stopper in eine Bohrung, um die Einheit zu fixieren.

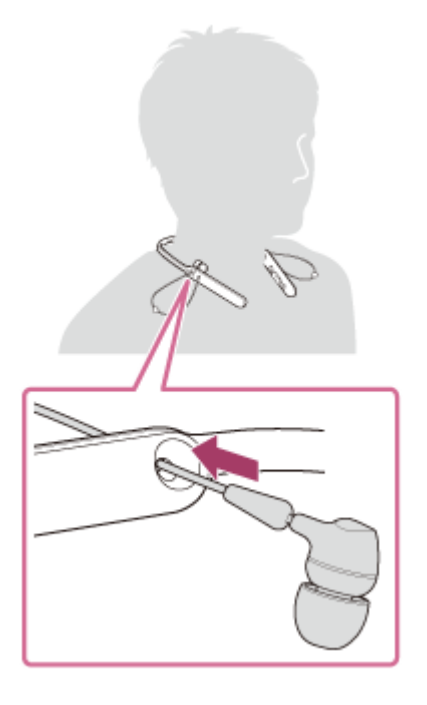

<span id="page-9-0"></span>[Hilfe](#page-0-0)

Stereo-Funk-Headset WI-C400

### **Positionen und Funktionen der Komponenten**

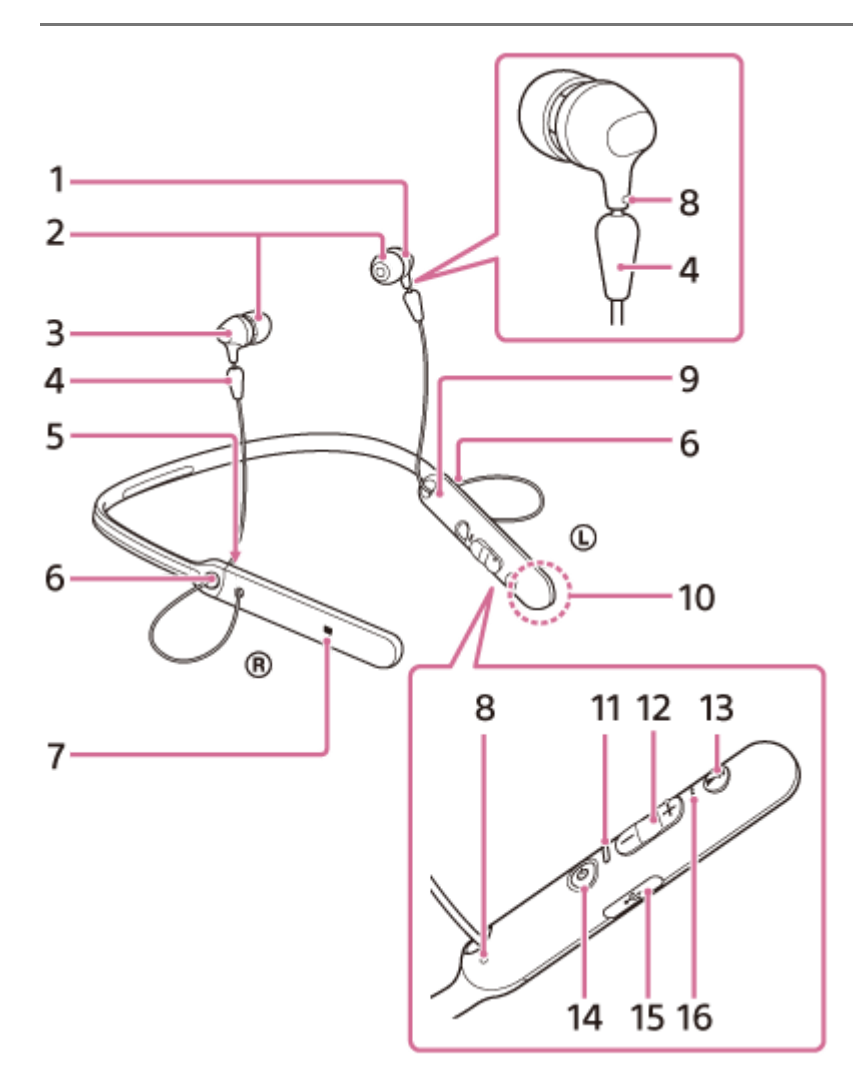

- 1. (D linke Einheit
- **2.** Ohrpolster
- 3. ® rechte Einheit
- **4.** Stopper
- **5.** R-Markierung
- **6.** Kabeleinstellvorrichtung

Mit der Kabeleinstellvorrichtung können Sie das Kabel auf die gewünschte Länge fixieren.

- **7.** N-Markierung
- 8. Tastpunkt

Die linke Einheit verfügt über einen Tastpunkt.

- **9.** L-Markierung
- 10. Integrierte Antenne

Eine BLUETOOTH-Antenne ist im Headset integriert.

Anzeige (blau/rot) **11.**

Leuchtet während des Ladevorgangs rot.

Leuchtet rot oder blau auf und gibt damit den Strom- oder Kommunikationsstatus des Headsets an.

- **12.** Tasten  $(H \triangleleft) / (H \triangleleft) +$
- 13. Multifunktions-Taste  $\blacktriangleright$ II/ $\zeta$ -Taste

Dient beim Telefonieren und bei der Wiedergabe zum Steuern verschiedener Funktionen.

**14.** (<sup>1</sup>) -Taste (Ein/Aus)

### 15. micro-USB-Anschluss

Schließen Sie einen Computer mithilfe des mitgelieferten Micro-USB-Kabels an diesen Anschluss an, um das Headset zu laden.

16. Mikrofon Erfasst Ihre Stimme, wenn Sie telefonieren.

### **Verwandtes Thema**

- **[Hinweise zur Anzeige](#page-11-0)**
- [Prüfen der Akkurestladung](#page-16-0)

<span id="page-11-0"></span>[Hilfe](#page-0-0)

Stereo-Funk-Headset WI-C400

### **Hinweise zur Anzeige**

Die Anzeigen informieren Sie über verschiedene Status des Headsets.

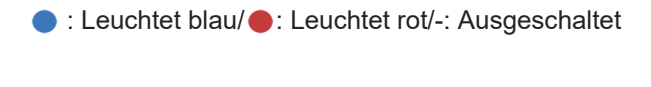

### **Einschalten**

- (blinkt zweimal)

### **Ausschalten**

(leuchtet etwa zwei Sekunden lang)

### **BLUETOOTH-Statusanzeige**

Kopplungsmodus

### . . . . . . . . . .

Nicht verbunden

- - - - - - (ungefähr Ein-Sekunden-Intervalle)

- Verbindungsvorgang abgeschlossen **O C** (blinkt etwa fünf Sekunden lang schnell) D D
- Verbunden - - - (ungefähr Fünf-Sekunden-Intervall) - - -
- Eingehender Anruf  $\bullet$  $\bullet$  $\bullet$  $\bullet$

### **Akkurestladungsanzeige**

- Hoch  $\bullet$  -  $\bullet$  -  $\bullet$ Mittel  $\bullet$  - -  $\bullet$
- Niedrig (Laden erforderlich)

Ausführliche Informationen finden Sie unter ["Prüfen der Akkurestladung"](#page-16-0).

## **Aufladen**

Beim Laden

### **Sonstiges**

Initialisierung abgeschlossen

Ausführliche Informationen finden Sie unter ["Initialisieren des Headsets zum Wiederherstellen der Werkseinstellungen"](#page-95-0).

#### **Tipp**

**Bei einem niedrigen Akkuladestand wechselt die Anzeige von blau zu rot, außer beim Kopplungsmodus.** 

<span id="page-13-0"></span>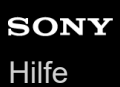

Stereo-Funk-Headset WI-C400

### **Laden des Headsets**

Das Headset enthält einen Lithium-Ionen-Akku. Laden Sie das Headset mit dem mitgelieferten Micro-USB-Kabel.

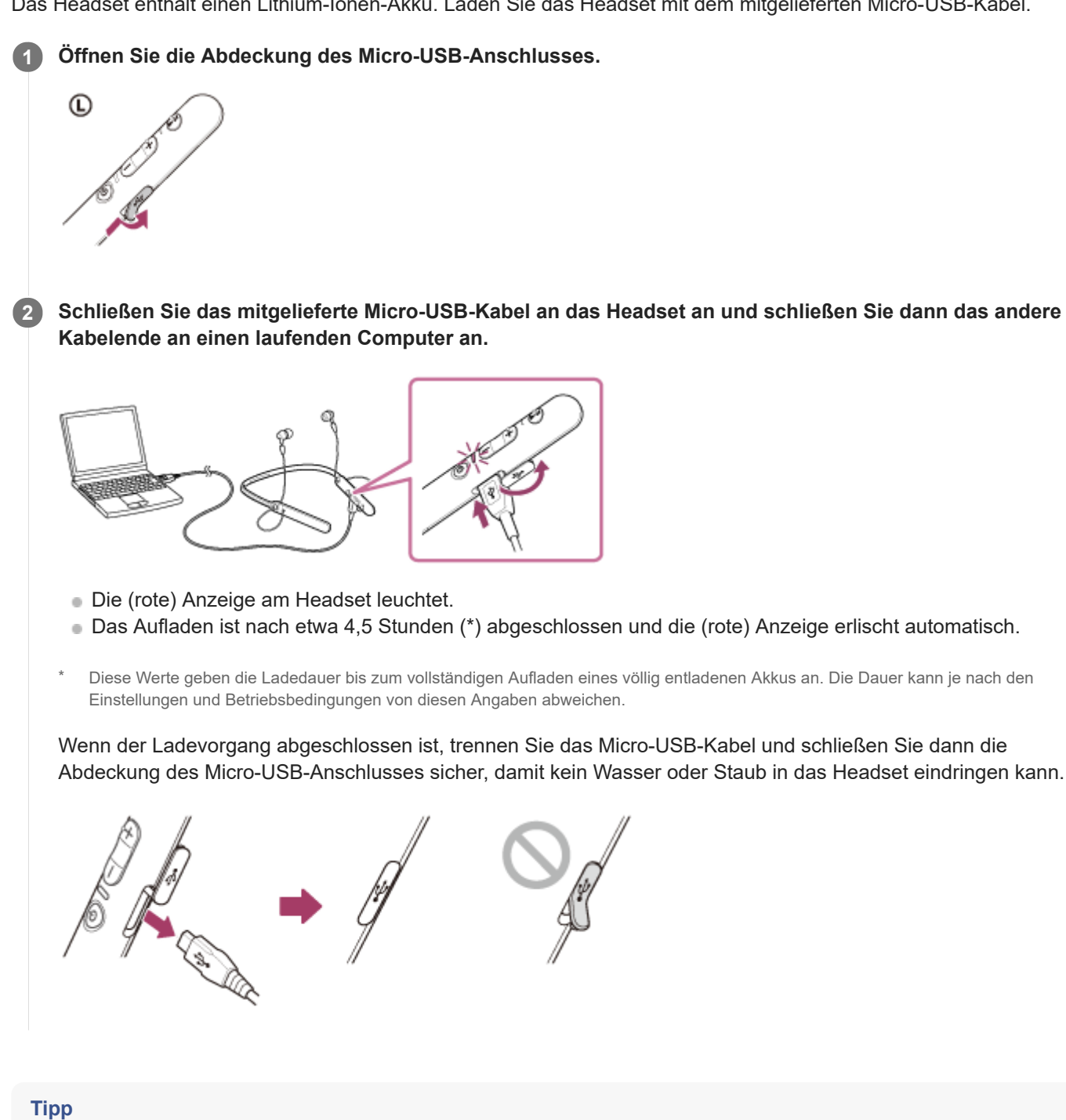

Wenn der Ladevorgang startet, solange das Headset eingeschaltet ist, schaltet sich das Headset automatisch aus.

#### **Hinweis**

- Wenn das Headset über einen langen Zeitraum nicht verwendet wird, kann sich der Akku schnell entladen; nach einigen Aufladungen verbessert sich die Akkubetriebsdauer jedoch.
- Wenn Sie das Headset über einen langen Zeitraum nur aufbewahren, müssen Sie den Akku alle 6 Monate vollständig aufladen, um eine übermäßige Entladung zu vermeiden.
- Wenn das Headset über einen langen Zeitraum nicht verwendet wurde, kann sich die Ladedauer des Akkus erhöhen.
- Wenn der Computer in den Ruhemodus übergeht, solange er mit dem Headset verbunden ist, wird der Ladevorgang nicht ordnungsgemäß ausgeführt. Überprüfen Sie vor dem Ladevorgang die Einstellung des Computers. Die (rote) Anzeige erlischt automatisch, wenn der Computer in den Ruhemodus übergeht. Laden Sie das Headset in diesem Fall erneut.
- Das Headset lässt sich nicht bedienen (einschalten, BLUETOOTH-Kopplung und -Verbindung, Musikwiedergabe usw.), wenn es geladen wird oder wenn es an den Computer angeschlossen bleibt, wenn der Ladevorgang abgeschlossen ist.
- Falls das Headset während des Ladevorgangs ein Problem aus den nachfolgenden Gründen feststellt, schaltet sich die (rote) Anzeige möglicherweise ab, obwohl der Ladevorgang noch nicht abgeschlossen ist. Wiederholen Sie in diesem Fall den Ladevorgang im Ladetemperaturbereich. Falls das Problem weiterhin besteht, wenden Sie sich an einen Sony-Händler in Ihrer Nähe.
	- Die Umgebungstemperatur liegt nicht im zulässigen Ladetemperaturbereich von 5 °C bis 35 °C .
	- Es liegt ein Problem beim Akku vor.
- Wenn das Headset über einen langen Zeitraum nicht verwendet wurde, leuchtet die (rote) Anzeige möglicherweise nicht auf, wenn Sie das Micro-USB-Kabel zum Aufladen des Headsets anschließen. Ziehen Sie das Micro-USB-Kabel in diesem Fall nicht vom Headset ab: Warten Sie einige Minuten, bis die (rote) Anzeige aufleuchtet.
- Wenn sich die Betriebsdauer des integrierten Akkus erheblich verkürzt, muss der Akku ausgetauscht werden. Wenden Sie sich an einen Sony-Händler in Ihrer Nähe, wenn Sie den Akku austauschen müssen.
- Setzen Sie das Gerät keinen extremen Temperaturen, keinem direkten Sonnenlicht, keiner Feuchtigkeit, keinem Sand, Staub und keinen mechanischen Erschütterungen aus. Lassen Sie das Headset niemals in einem Fahrzeug liegen, das in der Sonne abgestellt ist.
- Verwenden Sie nur das mitgelieferte Micro-USB-Kabel, und schließen Sie es direkt an einen Computer an. Bei einer indirekten Verbindung, beispielsweise über einen USB-Hub, wird der Ladevorgang nicht ordnungsgemäß ausgeführt.

<span id="page-15-0"></span>[Hilfe](#page-0-0)

Stereo-Funk-Headset WI-C400

### **Verfügbare Betriebsdauer**

Verfügbare Betriebsdauer des Headsets mit vollständig aufgeladenem Akku:

### BLUETOOTH-Verbindung **Musikwiedergabedauer (SBC/AAC):** max. 20 Stunden

Nach einer Ladedauer von 15 Minuten kann etwa 60 Minuten lang Musik wiedergegeben werden.

**Kommunikationsdauer:** max. 20 Stunden **Bereitschaftsdauer:** max. 200 Stunden

#### **Hinweis**

Die Anzahl der Betriebsstunden kann je nach den Einstellungen und Betriebsbedingungen von diesen Angaben abweichen.

#### **Verwandtes Thema**

[Unterstützte Codecs](#page-63-0)

<span id="page-16-0"></span>Stereo-Funk-Headset WI-C400

### **Prüfen der Akkurestladung**

Sie können die Akkurestladung prüfen.

Wenn Sie das Headset einschalten oder die (1) -Taste drücken, während das Headset eingeschaltet ist, blinkt die (blaue) Anzeige zweimal und dann blinkt die (rote) Anzeige.

Außerdem ist die Sprachführung zu hören, die die verbleibende Akkuladung angibt.

3-mal  $\bullet$  - -  $\bullet$  -  $\bullet$ : Hoch "Battery level high" (Akkupegel hoch) 2-mal  $\bullet$  - -  $\bullet$ : Mittel "Battery level medium" (Akkupegel mittel) 1-mal  $\bigcirc$ : Niedrig (Laden erforderlich) "Battery level low" (Akkupegel niedrig)

### **Wenn der Akku nahezu entladen ist**

Die Anzeige wechselt zu rot. Wenn der Akku entladen ist, gibt das Headset einen Warnton aus, Sie hören die Sprachführung "Please recharge headset" (Headset laden) und das Headset schaltet sich automatisch aus.

### **Bei Verwendung eines iPhone oder iPod touch**

Bei Verbindung mit einem iPhone oder iPod touch (iOS 5.0 oder höher) mit Unterstützung für HFP (Hands-free Profile) wird auf dem Bildschirm ein Symbol angezeigt, das den Akkurestladestand des Headsets angibt.

### **Kompatible Geräte**

iPhone oder iPod touch (iOS 5.0 oder höher) mit Unterstützung für Hands-free Profile (HFP)

### **iOS 10.2 oder höher**

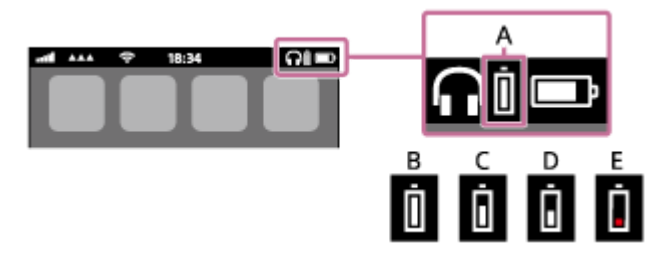

**iOS 7.0 oder höher**

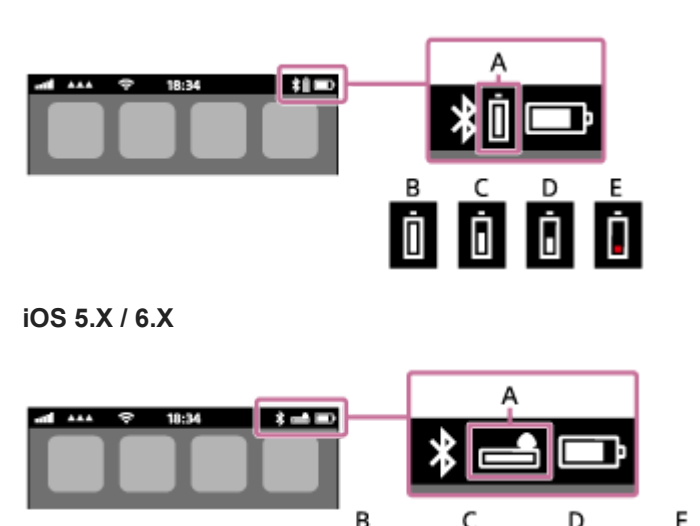

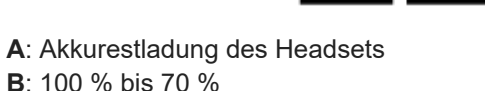

**C**: 70 % bis 50 % **D**: 50 % bis 20 % **E**: 20 % oder weniger (Aufladung nötig)

<span id="page-18-0"></span>[Hilfe](#page-0-0)

Stereo-Funk-Headset WI-C400

### **Systemvoraussetzungen für das Laden des Akkus über USB**

Das Headset enthält einen Lithium-Ionen-Akku, der vor der ersten Inbetriebnahme des Headsets geladen werden sollte.

PC, auf dem bereits eines der folgenden Betriebssysteme installiert ist und der über einen USB-Anschluss verfügt:

- Bei Verwendung von Windows® Windows® 10 Home / Windows® 10 Pro Windows® 8.1 / Windows® 8.1 Pro Windows® 8 / Windows® 8 Pro Windows® 7 Home Basic / Home Premium / Professional / Ultimate
- Bei Verwendung eines Mac Mac OS X (Version 10.9 oder höher)

#### **Hinweis**

- Sony garantiert nicht den störungsfreien Betrieb für alle Systemumgebungen.
- Führen Sie bei Verwendung von Windows 8.1 eine Aktualisierung mit Windows Update durch.

### <span id="page-19-0"></span>**SONY** [Hilfe](#page-0-0)

Stereo-Funk-Headset WI-C400

### **Einschalten des Headsets**

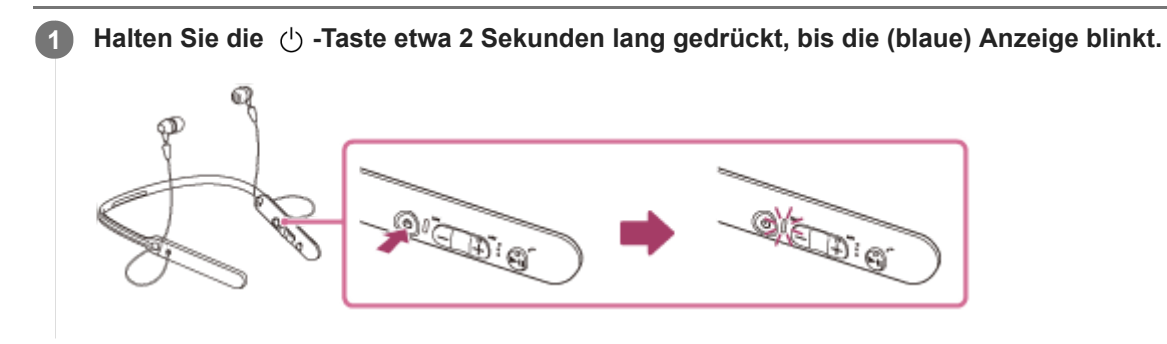

### **Verwandtes Thema**

[Ausschalten des Headsets](#page-20-0)

<span id="page-20-0"></span>Stereo-Funk-Headset WI-C400

### **Ausschalten des Headsets**

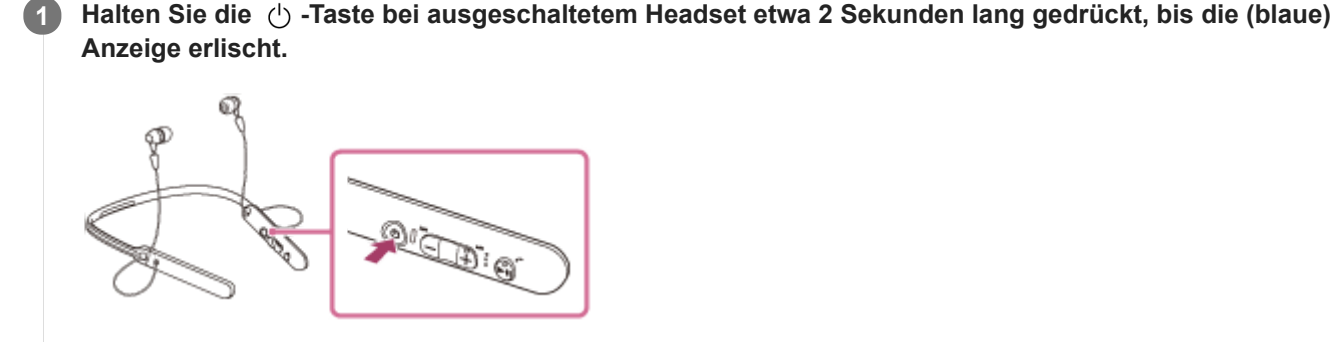

#### **Verwandtes Thema**

[Einschalten des Headsets](#page-19-0)

<span id="page-21-0"></span>[Hilfe](#page-0-0)

Stereo-Funk-Headset WI-C400

### **Herstellen einer Funkverbindung zu BLUETOOTH-Geräten**

Mit der BLUETOOTH-Funktion Ihres Geräts können Sie ohne Kabelverbindung im Freisprechbetrieb Anrufe tätigen und Musik hören.

### **Geräteregistrierung (Kopplung)**

Wenn Sie die BLUETOOTH-Funktion zum ersten Mal verwenden, müssen Sie zuvor beide Geräte registrieren, um die Verbindung herstellen zu können. Die Funktion zum Registrieren eines Geräts wird als Geräteregistrierung (Kopplung) bezeichnet.

Wenn das anzuschließende Gerät die One-touch connection (NFC) nicht unterstützt, bedienen Sie das Headset und das Gerät, um eine Geräteregistrierung (Kopplung) durchzuführen.

Wenn das Gerät die One-touch connection (NFC) unterstützt, können Sie die Geräteregistrierung (Kopplung) und die Einrichtung der BLUETOOTH-Verbindung allein mit einer Berührung durchführen.

### **Verbindung des Headsets mit einem registrierten (gekoppelten) Gerät**

Wenn das Gerät registriert wurde, ist es nicht erforderlich, es erneut zu registrieren. Stellen Sie die Verbindung über eine geeignete Methode her.

<span id="page-22-0"></span>[Hilfe](#page-0-0)

Stereo-Funk-Headset WI-C400

### **One-touch connection (NFC) mit einem Smartphone (Android 4.1 oder höher)**

Wenn das Headset an ein Smartphone gehalten wird, schaltet es sich automatisch ein und wird anschließend gekoppelt und über BLUETOOTH verbunden.

#### **Kompatible Smartphones**

NFC-kompatible Smartphones mit installiertem Android™ 4.1 oder höher

#### **NFC**

**3**

**4**

NFC (Near Field Communication) ist eine Technologie, die auf kurze Distanz eine drahtlose Kommunikation zwischen verschiedenen Geräten wie beispielsweise Smartphones und IC-Tags ermöglicht. Dank der NFC-Funktion kann die Datenkommunikation – beispielsweise die BLUETOOTH-Kopplung – einfach durch Aneinanderhalten der NFCkompatiblen Geräten (d. h. an der N-Markierung oder an der an jedem Gerät gekennzeichneten Position) hergestellt werden.

**1 Entsperren Sie den Bildschirm des Smartphones, wenn er gesperrt ist.**

**2 Wählen Sie [Setting] — [More].**

**Aktivieren Sie die NFC-Funktion.**

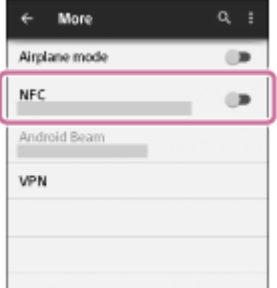

\* Der oben beschriebene Vorgang ist ein Beispiel. Sie finden ausführliche Informationen hierzu in der Bedienungsanleitung im Lieferumfang Ihres Android-Smartphones.

#### **Halten Sie das Headset an das Smartphone.**

- Halten Sie das Smartphone an die N-Markierung des Headsets. Halten Sie das Headset so lange an das Smartphone, bis das Smartphone reagiert.
- Entnehmen Sie Hinweise zur entsprechenden Stelle am Smartphone, an die es gehalten werden muss, der Smartphone-Bedienungsanleitung.

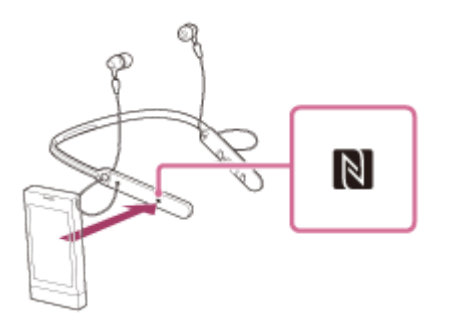

Befolgen Sie die angezeigten Anweisungen, um die Kopplung durchzuführen und die Verbindung herzustellen. Wenn das Headset mit dem Smartphone verbunden ist, blinkt die blaue Anzeige langsam. Sie hören die Sprachführung "BLUETOOTH connected" (BLUETOOTH verbunden).

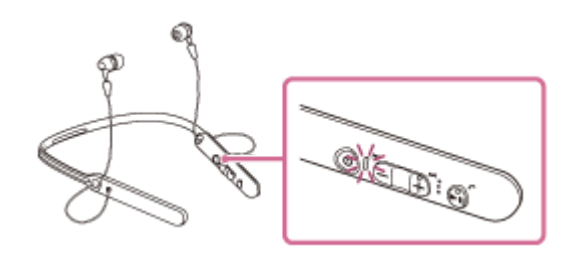

- Wenn Sie die Verbindung trennen möchten, halten Sie das Smartphone erneut an die entsprechende Stelle.
- Führen Sie Schritt 4 aus, um ein gekoppeltes Smartphone zu verbinden.
- Entsperren Sie den Bildschirm des Smartphones, wenn er gesperrt ist.

#### **Tipp**

- Wenn Sie das Headset nicht verbinden können, gehen Sie wie folgt vor.
	- Entsperren Sie den Bildschirm des Smartphones, wenn er gesperrt ist, und bewegen Sie das Smartphone langsam über die N-Markierung.
	- Wenn sich das Smartphone in einem Etui befindet, entfernen Sie das Etui.
- Wenn Sie das Headset an ein NFC-kompatibles Smartphone halten, beendet das Smartphone die BLUETOOTH-Verbindung mit aktuell verbundenen Geräten und stellt eine Verbindung mit dem Headset her (One-touch connection-Umschaltung).

#### **Verwandtes Thema**

- [Herstellen einer Funkverbindung zu BLUETOOTH-Geräten](#page-21-0)
- [Trennen einer Verbindung zum Smartphone mit One-touch \(NFC\)](#page-24-0)
- [Umschalten des Geräts über One-touch \(NFC\)](#page-25-0)
- [Wiedergeben von Musik von einem Gerät über BLUETOOTH-Verbindung](#page-59-0)

<span id="page-24-0"></span>Stereo-Funk-Headset WI-C400

### **Trennen einer Verbindung zum Smartphone mit One-touch (NFC)**

Sie können die Verbindung zwischen dem Headset und dem verbundenen Smartphone trennen, indem Sie das Headset an das Smartphone halten.

### **1 Entsperren Sie den Bildschirm des Smartphones, wenn er gesperrt ist.**

#### **Halten Sie das Headset an das Smartphone. 2**

Halten Sie das Smartphone an die N-Markierung des Headsets. Sie hören die Sprachführung "BLUETOOTH disconnected" (BLUETOOTH getrennt).

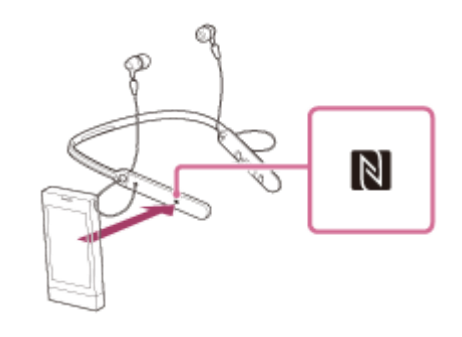

#### **Hinweis**

Wenn nach dem Trennen der Verbindung zum Smartphone ca. 5 Minuten lang keine Aktion durchgeführt wird, schaltet sich das Headset automatisch aus. Um das Headset vorher auszuschalten, halten Sie die (V) -Taste etwa 2 Sekunden lang gedrückt. Sie hören die Sprachführung "Power off" (Ausschalten), die (blaue) Anzeige erlischt und das Headset schaltet sich aus.

<span id="page-25-0"></span>Stereo-Funk-Headset WI-C400

### **Umschalten des Geräts über One-touch (NFC)**

- Wenn das Headset mit einem BLUETOOTH-Gerät verbunden ist und Sie das Headset an ein NFC-kompatibles Smartphone halten, wird das Headset mit dem Smartphone verbunden, an das es zuletzt gehalten wurde (One-touch connection-Umschaltung). Wenn Sie jedoch gerade mit einem BLUETOOTH-Mobiltelefon telefonieren, das mit dem Headset verbunden ist, können Sie die BLUETOOTH-Verbindung nicht mit One-touch umschalten.
- Wenn das Headset mit einem NFC-kompatiblen Smartphone verbunden ist und Sie ein anderes NFC-kompatibles BLUETOOTH-Headset oder einen BLUETOOTH-Lautsprecher an das Smartphone halten, trennt das Smartphone die Verbindung zum Headset und stellt eine Verbindung zu dem BLUETOOTH-Gerät her, an das es gehalten wurde.

#### **Hinweis**

**Entsperren Sie den Bildschirm des Smartphones, wenn er gesperrt ist.** 

<span id="page-26-0"></span>[Hilfe](#page-0-0)

Stereo-Funk-Headset WI-C400

### **Kopplung und Herstellen der Verbindung mit einem Android-Smartphone**

Die Kopplung stellt eine Verknüpfung zwischen BLUETOOTH-Geräten her, damit die Funkverbindung möglich wird. Sie müssen den Kopplungsvorgang zwischen einem Gerät und dem Headset durchführen, um das erste Mal eine BLUETOOTH-Verbindung herzustellen.

Stellen Sie vor der Kopplung Folgendes sicher:

- Das Smartphone befindet sich innerhalb einer Entfernung von 1 m zum Headset.
- **Das Headset ist ausreichend geladen.**
- Die Bedienungsanleitung des Smartphones liegt vor.

#### **Wechseln Sie am Headset in den Kopplungsmodus. 1**

Schalten Sie das Headset ein, wenn Sie zum ersten Mal nach dem Kauf eine Kopplung zwischen dem Headset und einem anderen Gerät durchführen oder wenn Sie das Headset initialisiert haben (das Headset verfügt über keine Kopplungsinformationen). Das Headset wechselt automatisch in den Kopplungsmodus. Wenn Sie ein 2. oder weiteres Gerät koppeln (das Headset verfügt über Kopplungsinformationen für andere

Geräte), halten Sie die (1) -Taste etwa 7 Sekunden lang gedrückt.

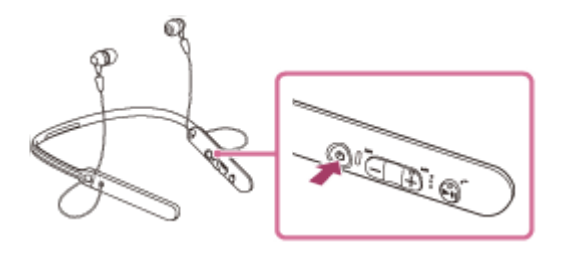

Nach dem Loslassen der Taste muss die Anzeige abwechselnd blau und rot blinken. Sie hören die Sprachführung "BLUETOOTH pairing" (BLUETOOTH-Kopplung).

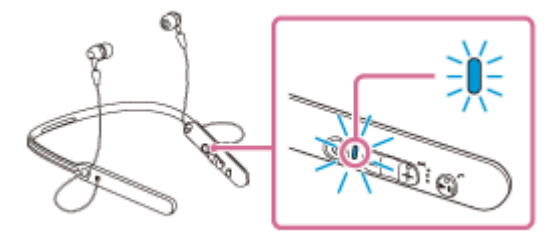

**2 Entsperren Sie den Bildschirm des Android-Smartphones, wenn er gesperrt ist.**

**3 Suchen Sie beim Smartphone nach diesem Headset.**

**1.** Wählen Sie [Setting] - [Bluetooth].

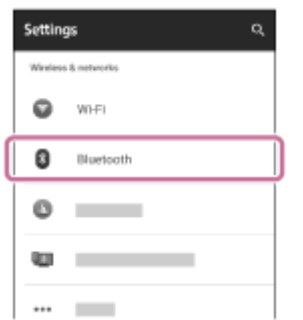

**2.** Tippen Sie auf [ $\bullet$ ] neben [Bluetooth], um die BLUETOOTH-Funktion zu aktivieren.

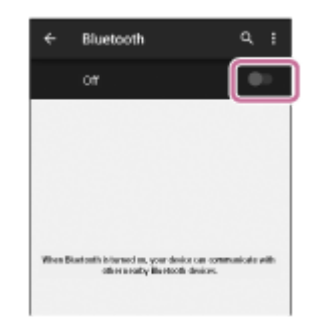

#### **Tippen Sie auf [WI-C400].**

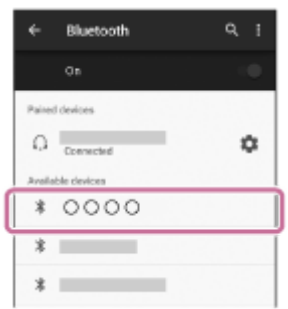

Wenn Sie am Bildschirm des Smartphones zur Eingabe eines Passworts (\*) aufgefordert werden, geben Sie "0000" ein.

Das Headset und das Smartphone sind miteinander gekoppelt und verbunden. Sie hören die Sprachführung "BLUETOOTH connected" (BLUETOOTH verbunden).

[Wenn die Geräte nicht verbunden sind, schlagen Sie unter "Herstellen der Verbindung mit einem gekoppelten](#page-29-0) Android-Smartphone" nach.

Wenn [WI-C400] nicht auf dem Bildschirm angezeigt wird, wiederholen Sie alle Schritte ab Schritt 3.

Das Passwort kann auch als "Passcode", "PIN-Code" oder "Kennwort" bezeichnet werden.

#### **Tipp**

**4**

- Der oben beschriebene Vorgang ist ein Beispiel. Sie finden ausführliche Informationen hierzu in der Bedienungsanleitung im Lieferumfang Ihres Android-Smartphones.
- [Um alle Kopplungsinformationen zu löschen, schlagen Sie unter "Initialisieren des Headsets zum Wiederherstellen der](#page-95-0) Werkseinstellungen" nach.

#### **Hinweis**

- Wenn die Kopplung nicht innerhalb von etwa 5 Minuten ausgeführt wird, wird der Kopplungsmodus abgebrochen, und das Headset schaltet sich aus. Beginnen Sie in diesem Fall wieder bei Schritt 1.
- Sobald der Kopplungsvorgang für BLUETOOTH-Geräte abgeschlossen ist, muss er nur in folgenden Fällen wiederholt werden:
	- Die Kopplungsinformationen wurden nach einer Reparatur oder einem ähnlichen Vorgang gelöscht.
	- Das Headset ist bereits mit 8 Geräten gekoppelt und es soll ein weiteres Gerät gekoppelt werden. Das Headset kann mit bis zu 8 Geräten gekoppelt werden. Wird nach 8 bereits gekoppelten Geräten ein weiteres Gerät gekoppelt, wird das Gerät mit der am längsten zurückliegenden Verbindung durch das neue Gerät ersetzt.
	- Die Kopplungsinformationen für das Headset wurden vom BLUETOOTH-Gerät gelöscht.
	- Bei der Initialisierung des Headsets werden alle Kopplungsinformationen gelöscht. Löschen Sie in diesem Fall die Kopplungsinformationen für das Headset vom BLUETOOTH-Gerät und führen Sie die Kopplung erneut durch.
- Das Headset kann mit mehreren Geräten gekoppelt werden, Musik kann jedoch nur von jeweils einem Gerät zur selben Zeit wiedergegeben werden.

#### **Verwandtes Thema**

- [Herstellen einer Funkverbindung zu BLUETOOTH-Geräten](#page-21-0)
- [Herstellen der Verbindung mit einem gekoppelten Android-Smartphone](#page-29-0)
- [Wiedergeben von Musik von einem Gerät über BLUETOOTH-Verbindung](#page-59-0)
- [Initialisieren des Headsets zum Wiederherstellen der Werkseinstellungen](#page-95-0)

<span id="page-29-0"></span>Stereo-Funk-Headset WI-C400

### **Herstellen der Verbindung mit einem gekoppelten Android-Smartphone**

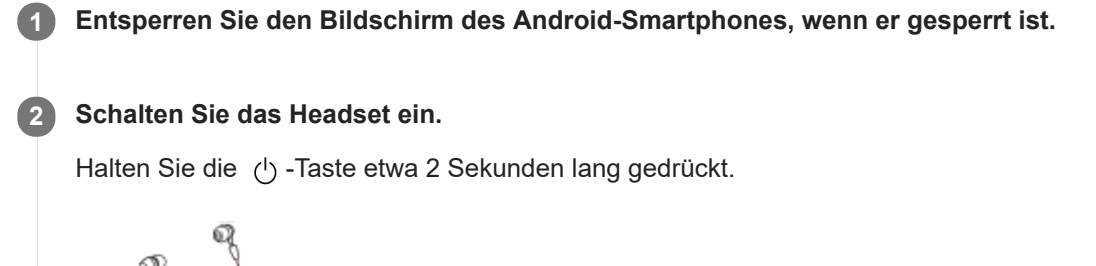

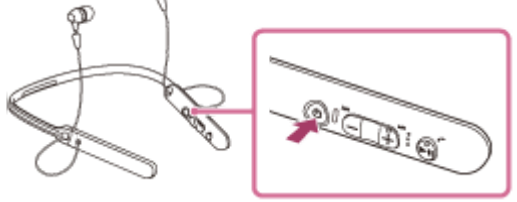

Nach dem Loslassen der Taste muss die Anzeige (blau) blinken. Sie hören die Sprachführung "Power on" (Einschalten).

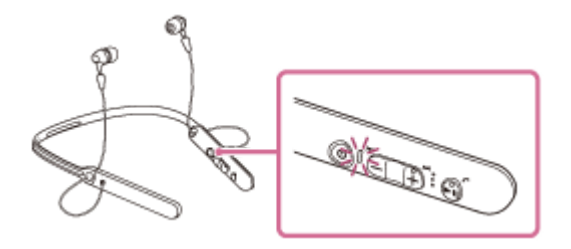

Nachdem sich das Headset eingeschaltet hat, hören Sie die Sprachführung "BLUETOOTH connected" (BLUETOOTH verbunden), wenn es sich automatisch mit dem zuletzt verbundenen Gerät verbunden hat. Überprüfen Sie den Verbindungsstatus am Android-Smartphone. Wenn die Verbindung nicht hergestellt wurde, fahren Sie mit Schritt 3 fort.

### **3 Zeigen Sie die Geräte an, die mit dem Smartphone gekoppelt sind.**

**1.** Wählen Sie [Setting] - [Bluetooth].

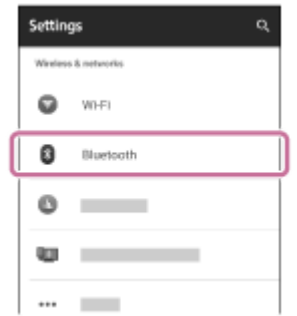

2. Tippen Sie auf [ $\bullet$ ] neben [Bluetooth], um die BLUETOOTH-Funktion zu aktivieren.

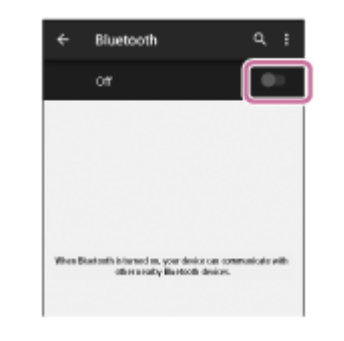

#### **Tippen Sie auf [WI-C400].**

Sie hören die Sprachführung "BLUETOOTH connected" (BLUETOOTH verbunden).

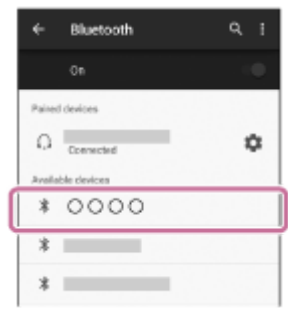

#### **Tipp**

**4**

Der oben beschriebene Vorgang ist ein Beispiel. Sie finden ausführliche Informationen hierzu in der Bedienungsanleitung im  $\alpha$ Lieferumfang Ihres Smartphones.

#### **Hinweis**

- Wenn das zuletzt verbundene BLUETOOTH-Gerät in die Nähe des Headsets gebracht wird und Sie das Headset einschalten, verbindet es sich eventuell automatisch mit dem Gerät. Deaktivieren Sie in diesem Fall die BLUETOOTH-Funktion am BLUETOOTH-Gerät oder schalten Sie das Gerät aus.
- Wenn Sie Ihr Smartphone nicht mit dem Headset verbinden können, deaktivieren Sie die Kopplung am Smartphone und nehmen Sie die Kopplung dann erneut vor. Sie finden ausführliche Informationen hierzu in der Bedienungsanleitung im Lieferumfang Ihres Smartphones.
- Falls die Kopplungsinformationen für das Headset vom Smartphone gelöscht wurden, wechselt das Headset beim Einschalten möglicherweise in den Kopplungsmodus.

#### **Verwandtes Thema**

- [Herstellen einer Funkverbindung zu BLUETOOTH-Geräten](#page-21-0)
- [Kopplung und Herstellen der Verbindung mit einem Android-Smartphone](#page-26-0)
- [Wiedergeben von Musik von einem Gerät über BLUETOOTH-Verbindung](#page-59-0)

<span id="page-31-0"></span>[Hilfe](#page-0-0)

Stereo-Funk-Headset WI-C400

### **Kopplung und Herstellen der Verbindung mit einem iPhone**

Die Kopplung stellt eine Verknüpfung zwischen BLUETOOTH-Geräten her, damit die Funkverbindung möglich wird. Sie müssen den Kopplungsvorgang zwischen einem Gerät und dem Headset durchführen, um das erste Mal eine BLUETOOTH-Verbindung herzustellen.

Stellen Sie vor der Kopplung Folgendes sicher:

- Das iPhone befindet sich innerhalb einer Entfernung von 1 m zum Headset.
- **Das Headset ist ausreichend geladen.**
- Die Bedienungsanleitung des iPhone liegt vor.

#### **Wechseln Sie am Headset in den Kopplungsmodus. 1**

Schalten Sie das Headset ein, wenn Sie zum ersten Mal nach dem Kauf eine Kopplung zwischen dem Headset und einem anderen Gerät durchführen oder wenn Sie das Headset initialisiert haben (das Headset verfügt über keine Kopplungsinformationen). Das Headset wechselt automatisch in den Kopplungsmodus. Wenn Sie ein 2. oder weiteres Gerät koppeln (das Headset verfügt über Kopplungsinformationen für andere Geräte), halten Sie die (1) -Taste etwa 7 Sekunden lang gedrückt.

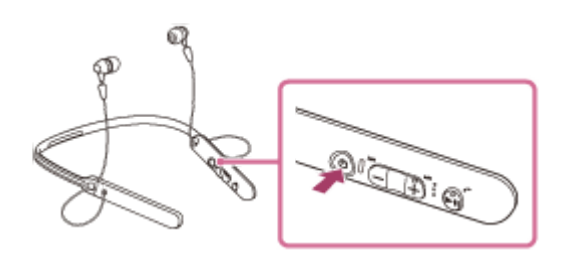

Nach dem Loslassen der Taste muss die Anzeige abwechselnd blau und rot blinken. Sie hören die Sprachführung "BLUETOOTH pairing" (BLUETOOTH-Kopplung).

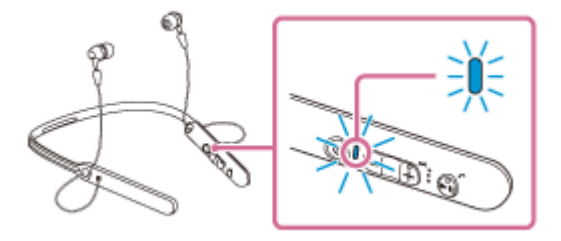

**2 Entsperren Sie den Bildschirm des iPhone, wenn er gesperrt ist.**

**3 Wählen Sie die BLUETOOTH-Einstellung auf dem iPhone.**

- **1.** Wählen Sie [Settings].
- **2.** Tippen Sie auf [Bluetooth].

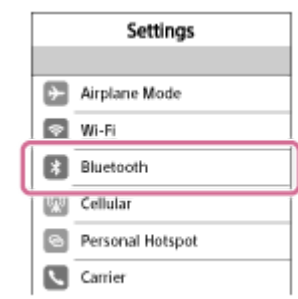

**3.** Tippen Sie auf [  $\bigcirc$  ], um die Option in [  $\bigcirc$  ] zu ändern (um die Funktion BLUETOOTH zu aktivieren).

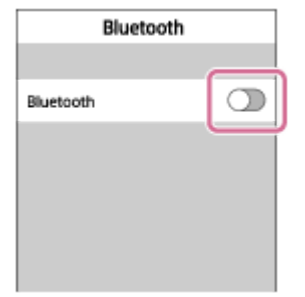

### **Tippen Sie auf [WI-C400].**

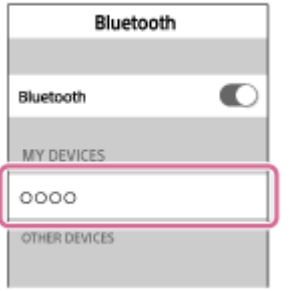

Wenn Sie am Bildschirm des iPhone zur Eingabe eines Passworts (\*) aufgefordert werden, geben Sie "0000" ein. Das Headset und das iPhone sind miteinander gekoppelt und verbunden. Sie hören die Sprachführung "BLUETOOTH connected" (BLUETOOTH verbunden).

[Wenn die Geräte nicht verbunden sind, schlagen Sie unter "Herstellen der Verbindung mit einem gekoppelten](#page-34-0) iPhone " nach.

Wenn [WI-C400] nicht auf dem Bildschirm angezeigt wird, wiederholen Sie alle Schritte ab Schritt 3.

Das Passwort kann auch als "Passcode", "PIN-Code" oder "Kennwort" bezeichnet werden.

### **Tipp**

**4**

- Der oben beschriebene Vorgang ist ein Beispiel. Sie finden ausführliche Informationen hierzu in der Bedienungsanleitung im Lieferumfang Ihres iPhone.
- [Um alle Kopplungsinformationen zu löschen, schlagen Sie unter "Initialisieren des Headsets zum Wiederherstellen der](#page-95-0) Werkseinstellungen" nach.

#### **Hinweis**

- Wenn die Kopplung nicht innerhalb von etwa 5 Minuten ausgeführt wird, wird der Kopplungsmodus abgebrochen, und das Headset schaltet sich aus. Beginnen Sie in diesem Fall wieder bei Schritt 1.
- Sobald der Kopplungsvorgang für BLUETOOTH-Geräte abgeschlossen ist, muss er nur in folgenden Fällen wiederholt werden:
	- Die Kopplungsinformationen wurden nach einer Reparatur oder einem ähnlichen Vorgang gelöscht.
	- Das Headset ist bereits mit 8 Geräten gekoppelt und es soll ein weiteres Gerät gekoppelt werden. Das Headset kann mit bis zu 8 Geräten gekoppelt werden. Wird nach 8 bereits gekoppelten Geräten ein weiteres Gerät gekoppelt, wird das Gerät mit der am längsten zurückliegenden Verbindung durch das neue Gerät ersetzt.
	- Die Kopplungsinformationen für das Headset wurden vom BLUETOOTH-Gerät gelöscht.
- Bei der Initialisierung des Headsets werden alle Kopplungsinformationen gelöscht. Löschen Sie in diesem Fall die Kopplungsinformationen für das Headset vom BLUETOOTH-Gerät und führen Sie die Kopplung erneut durch.
- Wenn die Kopplungsinformationen durch das Initialisieren des Headsets oder einen ähnlichen Vorgang gelöscht wurden, löschen Sie die Kopplungsinformationen für das Headset von Ihrem iPhone, und koppeln Sie die beiden Geräte erneut.
- Das Headset kann mit mehreren Geräten gekoppelt werden, Musik kann jedoch nur von jeweils einem Gerät zur selben Zeit wiedergegeben werden.

#### **Verwandtes Thema**

- [Herstellen einer Funkverbindung zu BLUETOOTH-Geräten](#page-21-0)
- [Herstellen der Verbindung mit einem gekoppelten iPhone](#page-34-0)
- [Wiedergeben von Musik von einem Gerät über BLUETOOTH-Verbindung](#page-59-0)
- [Initialisieren des Headsets zum Wiederherstellen der Werkseinstellungen](#page-95-0)

**2**

<span id="page-34-0"></span>Stereo-Funk-Headset WI-C400

### **Herstellen der Verbindung mit einem gekoppelten iPhone**

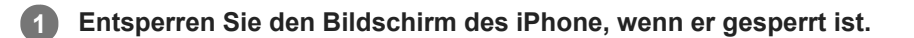

### **Schalten Sie das Headset ein.**

Halten Sie die (1) -Taste etwa 2 Sekunden lang gedrückt.

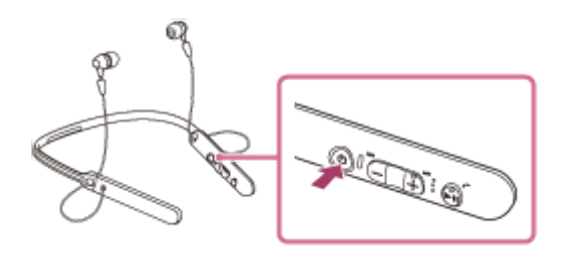

Nach dem Loslassen der Taste muss die Anzeige (blau) blinken. Sie hören die Sprachführung "Power on" (Einschalten).

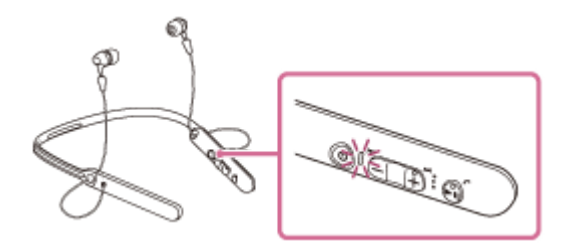

Nachdem sich das Headset eingeschaltet hat, hören Sie die Sprachführung "BLUETOOTH connected" (BLUETOOTH verbunden), wenn es sich automatisch mit dem zuletzt verbundenen Gerät verbunden hat. Überprüfen Sie den Verbindungsstatus am iPhone. Wenn die Verbindung nicht hergestellt wurde, fahren Sie mit Schritt 3 fort.

### **3 Zeigen Sie die Geräte an, die mit dem iPhone gekoppelt sind.**

- **1.** Wählen Sie [Settings].
- **2.** Tippen Sie auf [Bluetooth].

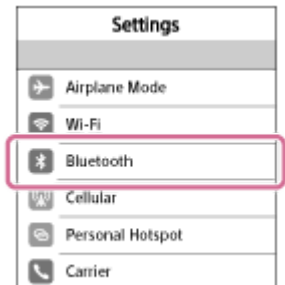

**3.** Tippen Sie auf [  $\bigcap$  ], um die Option in [  $\bigcap$  ] zu ändern (um die Funktion BLUETOOTH zu aktivieren).

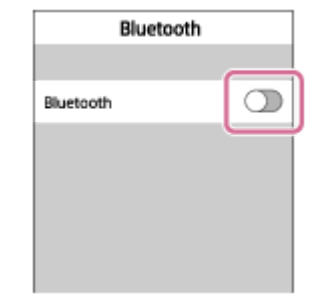

### **Tippen Sie auf [WI-C400].**

Sie hören die Sprachführung "BLUETOOTH connected" (BLUETOOTH verbunden).

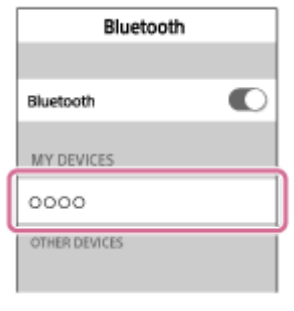

### **Tipp**

**4**

Der oben beschriebene Vorgang ist ein Beispiel. Sie finden ausführliche Informationen hierzu in der Bedienungsanleitung im Lieferumfang Ihres iPhone.

#### **Hinweis**

- Wenn das zuletzt verbundene BLUETOOTH-Gerät in die Nähe des Headsets gebracht wird und Sie das Headset einschalten, verbindet es sich eventuell automatisch mit dem Gerät. Deaktivieren Sie in diesem Fall die BLUETOOTH-Funktion am BLUETOOTH-Gerät oder schalten Sie das Gerät aus.
- Wenn Sie Ihr iPhone nicht mit dem Headset verbinden können, deaktivieren Sie die Kopplung am iPhone und nehmen Sie die Kopplung dann erneut vor. Sie finden ausführliche Informationen hierzu in der Bedienungsanleitung im Lieferumfang Ihres iPhone.
- Falls die Kopplungsinformationen für das Headset vom iPhone gelöscht wurden, wechselt das Headset beim Einschalten möglicherweise in den Kopplungsmodus.

#### **Verwandtes Thema**

- [Herstellen einer Funkverbindung zu BLUETOOTH-Geräten](#page-21-0)
- [Kopplung und Herstellen der Verbindung mit einem iPhone](#page-31-0)
- [Wiedergeben von Musik von einem Gerät über BLUETOOTH-Verbindung](#page-59-0)
**1**

<span id="page-36-0"></span>Stereo-Funk-Headset WI-C400

# **Kopplung und Herstellen einer Verbindung mit einem Computer (Windows 10)**

Die Kopplung stellt eine Verknüpfung zwischen BLUETOOTH-Geräten her, damit die Funkverbindung möglich wird. Sie müssen den Kopplungsvorgang zwischen einem Gerät und dem Headset durchführen, um das erste Mal eine BLUETOOTH-Verbindung herzustellen.

Stellen Sie vor der Kopplung Folgendes sicher:

- Ihr Computer verfügt über eine BLUETOOTH-Funktion, die Musikwiedergabeverbindungen (A2DP) unterstützt.
- Der Computer befindet sich innerhalb einer Entfernung von 1 m zum Headset.
- **Das Headset ist ausreichend geladen.**
- Die Bedienungsanleitung des Computers liegt vor.
- Je nach Computer muss der integrierte BLUETOOTH-Adapter eingeschaltet sein. Informationen dazu, ob ein BLUETOOTH-Adapter integriert ist und wie der eingeschaltet wird, finden Sie in der Bedienungsanleitung im Lieferumfang des Computers.

# **Wechseln Sie am Headset in den Kopplungsmodus.**

Schalten Sie das Headset ein, wenn Sie zum ersten Mal nach dem Kauf eine Kopplung zwischen dem Headset und einem anderen Gerät durchführen oder wenn Sie das Headset initialisiert haben (das Headset verfügt über keine Kopplungsinformationen). Das Headset wechselt automatisch in den Kopplungsmodus.

Wenn Sie ein 2. oder weiteres Gerät koppeln (das Headset verfügt über Kopplungsinformationen für andere Geräte), halten Sie die (b) -Taste etwa 7 Sekunden lang gedrückt.

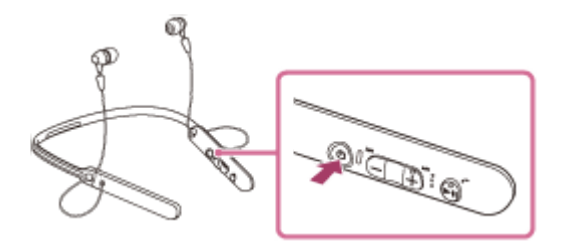

Nach dem Loslassen der Taste muss die Anzeige abwechselnd blau und rot blinken. Sie hören die Sprachführung "BLUETOOTH pairing" (BLUETOOTH-Kopplung).

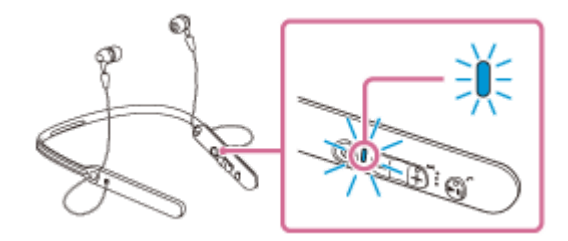

# **2 Reaktivieren Sie den Computer aus dem Ruhemodus.**

# **3 Registrieren Sie das Headset beim Computer.**

- **1.** Klicken Sie auf die Schaltfläche [Start] und dann auf [Settings].
- **2.** Klicken Sie auf [Devices].

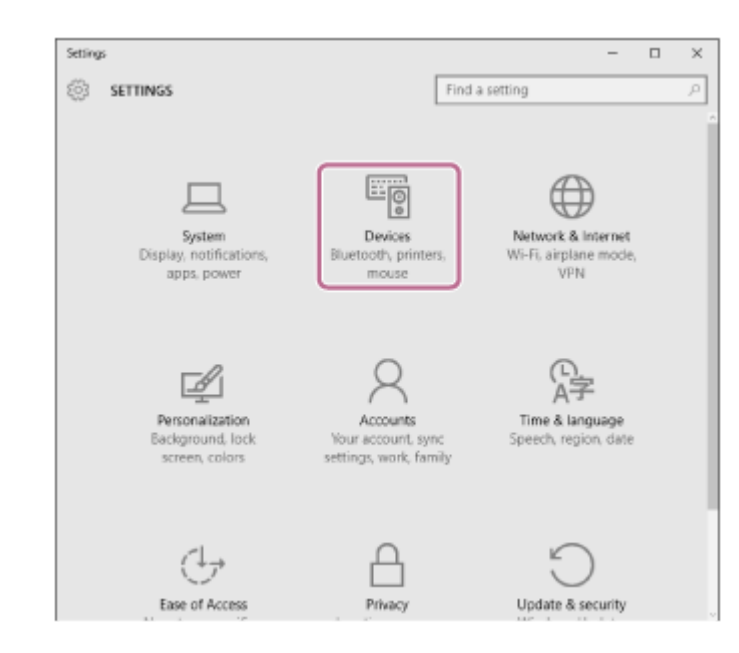

Klicken Sie auf die Registerkarte [Bluetooth] und dann auf die Schaltfläche [Bluetooth], um die BLUETOOTH-Funktion zu aktivieren. **3.**

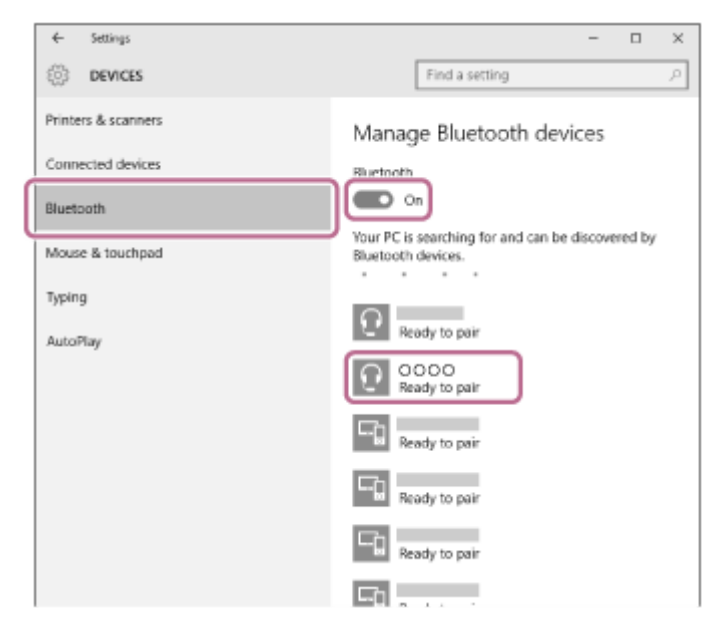

**4.** Wählen Sie [WI-C400] und klicken Sie dann auf [Pair].

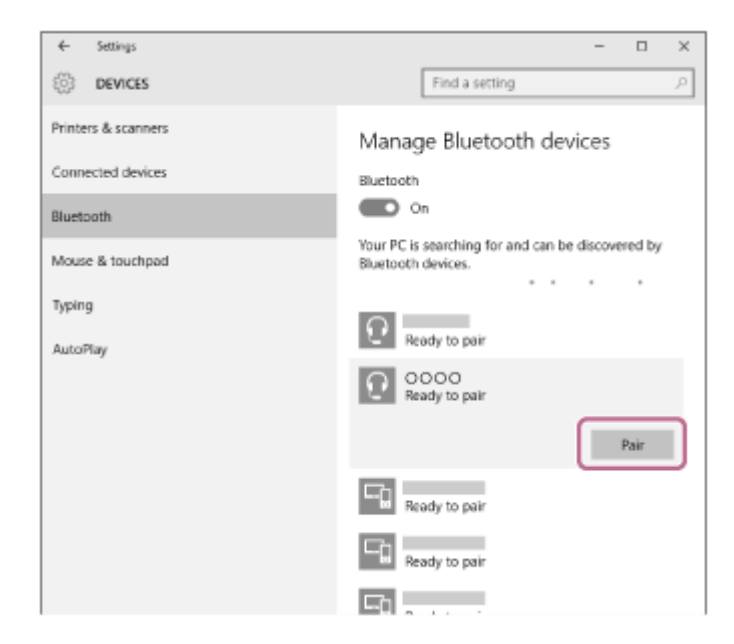

Wenn Sie am Bildschirm des Computers zur Eingabe eines Passworts (\*) aufgefordert werden, geben Sie "0000" ein. Das Headset und der Computer sind miteinander gekoppelt und verbunden.

Sie hören die Sprachführung "BLUETOOTH connected" (BLUETOOTH verbunden).

Wenn die Geräte nicht verbunden sind, schlagen Sie unter ["Verbindung mit einem gekoppelten Computer \(Windows 10\)](#page-45-0)" nach.

Wenn [WI-C400] nicht auf dem Bildschirm angezeigt wird, wiederholen Sie alle Schritte ab Schritt 3.

Das Passwort kann auch als "Passcode", "PIN-Code" oder "Kennwort" bezeichnet werden.

#### **Tipp**

- Der oben beschriebene Vorgang ist ein Beispiel. Sie finden ausführliche Informationen hierzu in der Bedienungsanleitung im Lieferumfang Ihres Computers.
- [Um alle Kopplungsinformationen zu löschen, schlagen Sie unter "Initialisieren des Headsets zum Wiederherstellen der](#page-95-0) Werkseinstellungen" nach.

#### **Hinweis**

- Wenn die Kopplung nicht innerhalb von 5 Minuten ausgeführt wird, wird der Kopplungsmodus abgebrochen, und das Headset schaltet sich aus. Beginnen Sie in diesem Fall wieder bei Schritt 1.
- Sobald der Kopplungsvorgang für BLUETOOTH-Geräte abgeschlossen ist, muss er nur in folgenden Fällen wiederholt werden:
	- Die Kopplungsinformationen wurden nach einer Reparatur oder einem ähnlichen Vorgang gelöscht.
	- Das Headset ist bereits mit 8 Geräten gekoppelt und es soll ein weiteres Gerät gekoppelt werden. Das Headset kann mit bis zu 8 Geräten gekoppelt werden. Wird nach 8 bereits gekoppelten Geräten ein weiteres Gerät gekoppelt, wird die am längsten zurückliegende Kopplungsverbindung durch die neue Verbindung ersetzt.
	- Die Kopplungsinformationen für das Headset wurden vom BLUETOOTH-Gerät gelöscht.
	- Bei der Initialisierung des Headsets werden alle Kopplungsinformationen gelöscht. Löschen Sie in diesem Fall die Kopplungsinformationen für das Headset vom BLUETOOTH-Gerät und führen Sie die Kopplung erneut durch.
- Das Headset kann mit mehreren Geräten gekoppelt werden, Musik kann jedoch nur von jeweils einem Gerät zur selben Zeit wiedergegeben werden.

#### **Verwandtes Thema**

- [Herstellen einer Funkverbindung zu BLUETOOTH-Geräten](#page-21-0)
- [Verbindung mit einem gekoppelten Computer \(Windows 10\)](#page-45-0)
- [Wiedergeben von Musik von einem Gerät über BLUETOOTH-Verbindung](#page-59-0)
- [Trennen einer BLUETOOTH-Verbindung \(nach der Verwendung\)](#page-58-0)
- [Initialisieren des Headsets zum Wiederherstellen der Werkseinstellungen](#page-95-0)

**1**

<span id="page-39-0"></span>Stereo-Funk-Headset WI-C400

# **Kopplung und Herstellen einer Verbindung mit einem Computer (Windows 8/Windows 8.1)**

Die Kopplung stellt eine Verknüpfung zwischen BLUETOOTH-Geräten her, damit die Funkverbindung möglich wird. Sie müssen den Kopplungsvorgang zwischen einem Gerät und dem Headset durchführen, um das erste Mal eine BLUETOOTH-Verbindung herzustellen.

Stellen Sie vor der Kopplung Folgendes sicher:

- Ihr Computer verfügt über eine BLUETOOTH-Funktion, die Musikwiedergabeverbindungen (A2DP) unterstützt.
- **Der Computer befindet sich innerhalb einer Entfernung von 1 m zum Headset.**
- **Das Headset ist ausreichend geladen.**
- Die Bedienungsanleitung des Computers liegt vor.
- Je nach Computer muss der integrierte BLUETOOTH-Adapter eingeschaltet sein. Informationen dazu, ob ein BLUETOOTH-Adapter integriert ist und wie der eingeschaltet wird, finden Sie in der Bedienungsanleitung im Lieferumfang des Computers.

# **Wechseln Sie am Headset in den Kopplungsmodus.**

Schalten Sie das Headset ein, wenn Sie zum ersten Mal nach dem Kauf eine Kopplung zwischen dem Headset und einem anderen Gerät durchführen oder wenn Sie das Headset initialisiert haben (das Headset verfügt über keine Kopplungsinformationen). Das Headset wechselt automatisch in den Kopplungsmodus.

Wenn Sie ein 2. oder weiteres Gerät koppeln (das Headset verfügt über Kopplungsinformationen für andere Geräte), halten Sie die (1) -Taste etwa 7 Sekunden lang gedrückt.

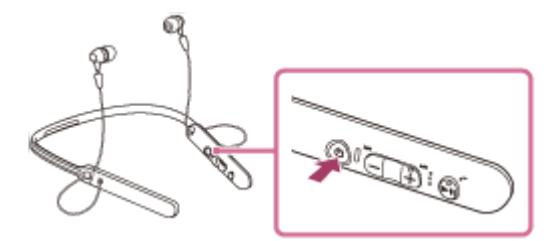

Nach dem Loslassen der Taste muss die Anzeige abwechselnd blau und rot blinken. Sie hören die Sprachführung "BLUETOOTH pairing" (BLUETOOTH-Kopplung).

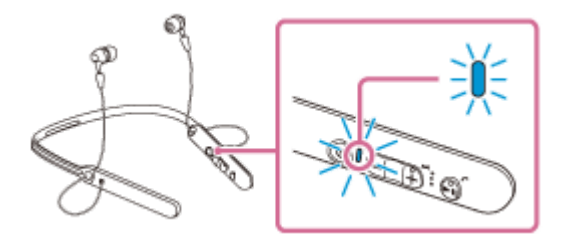

# **2 Reaktivieren Sie den Computer aus dem Ruhemodus.**

#### **3 Registrieren Sie das Headset beim Computer.**

Bewegen Sie den Mauszeiger in die obere rechte Ecke des Bildschirms (bei einem Touchpanel streichen Sie **1.** vom rechten Rand des Bildschirms) und wählen Sie dann [Settings] in der Charm-Leiste.

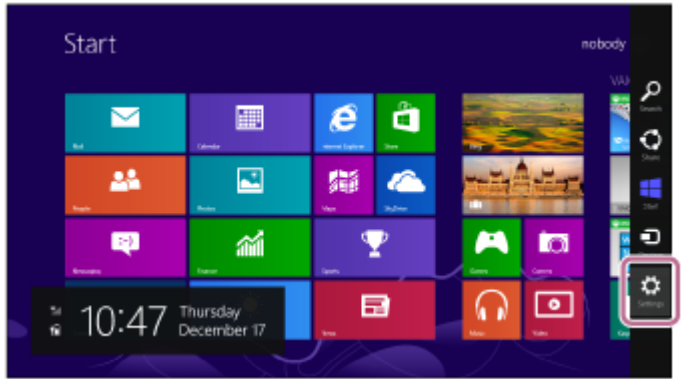

**2.** Wählen Sie [Change PC settings] unter dem Charm [Settings].

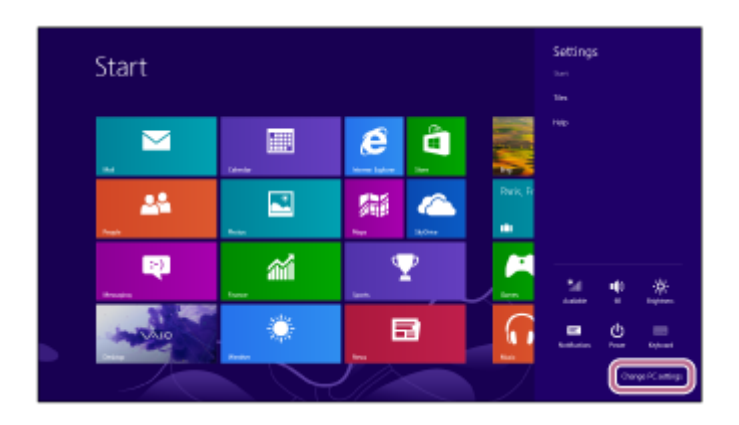

**3.** Wählen Sie [Devices] unter [PC settings].

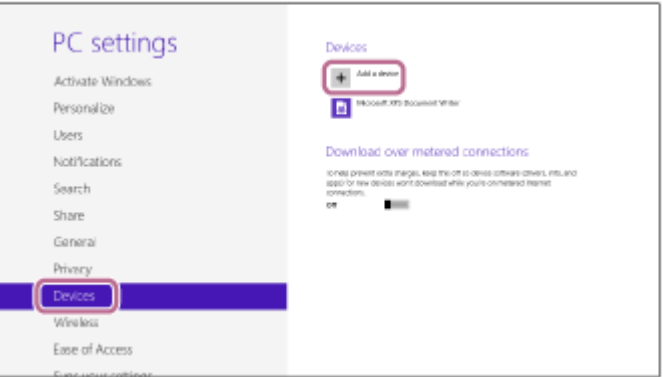

- **4.** Wählen Sie [Add a device].
- Wählen Sie [WI-C400]. **5.**

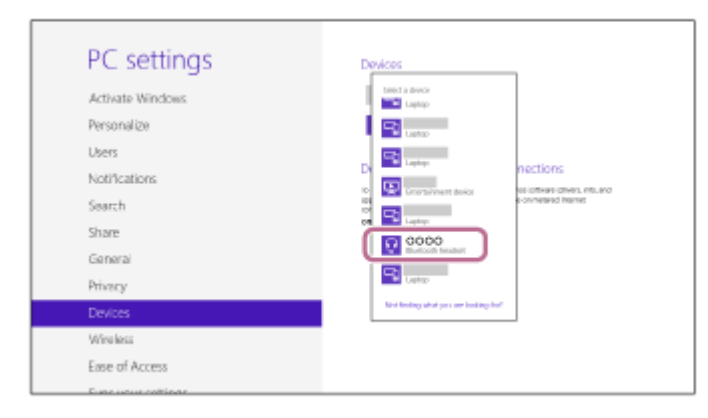

Wenn Sie am Bildschirm des Computers zur Eingabe eines Passworts (\*) aufgefordert werden, geben Sie "0000" ein.

Das Headset und der Computer sind miteinander gekoppelt und verbunden. Sie hören die Sprachführung "BLUETOOTH connected" (BLUETOOTH verbunden).

[Wenn die Geräte nicht verbunden sind, schlagen Sie unter "Verbindung mit einem gekoppelten Computer](#page-48-0) (Windows 8/Windows 8.1)" nach.

Wenn [WI-C400] nicht auf dem Bildschirm angezeigt wird, wiederholen Sie alle Schritte ab Schritt 3.

Das Passwort kann auch als "Passcode", "PIN-Code" oder "Kennwort" bezeichnet werden.

#### **Tipp**

- Der oben beschriebene Vorgang ist ein Beispiel. Sie finden ausführliche Informationen hierzu in der Bedienungsanleitung im Lieferumfang Ihres Computers.
- [Um alle Kopplungsinformationen zu löschen, schlagen Sie unter "Initialisieren des Headsets zum Wiederherstellen der](#page-95-0) Werkseinstellungen" nach.

#### **Hinweis**

- Wenn die Kopplung nicht innerhalb von 5 Minuten ausgeführt wird, wird der Kopplungsmodus abgebrochen, und das Headset schaltet sich aus. Beginnen Sie in diesem Fall wieder bei Schritt 1.
- Sobald der Kopplungsvorgang für BLUETOOTH-Geräte abgeschlossen ist, muss er nur in folgenden Fällen wiederholt werden:
	- Die Kopplungsinformationen wurden nach einer Reparatur oder einem ähnlichen Vorgang gelöscht.
	- Das Headset ist bereits mit 8 Geräten gekoppelt und es soll ein weiteres Gerät gekoppelt werden. Das Headset kann mit bis zu 8 Geräten gekoppelt werden. Wird nach 8 bereits gekoppelten Geräten ein weiteres Gerät gekoppelt, wird die am längsten zurückliegende Kopplungsverbindung durch die neue Verbindung ersetzt.
	- Die Kopplungsinformationen für das Headset wurden vom BLUETOOTH-Gerät gelöscht.
	- Bei der Initialisierung des Headsets werden alle Kopplungsinformationen gelöscht. Löschen Sie in diesem Fall die Kopplungsinformationen für das Headset vom BLUETOOTH-Gerät und führen Sie die Kopplung erneut durch.
- Das Headset kann mit mehreren Geräten gekoppelt werden, Musik kann jedoch nur von jeweils einem Gerät zur selben Zeit wiedergegeben werden.

#### **Verwandtes Thema**

- [Herstellen einer Funkverbindung zu BLUETOOTH-Geräten](#page-21-0)
- [Verbindung mit einem gekoppelten Computer \(Windows 8/Windows 8.1\)](#page-48-0)
- [Wiedergeben von Musik von einem Gerät über BLUETOOTH-Verbindung](#page-59-0)
- [Trennen einer BLUETOOTH-Verbindung \(nach der Verwendung\)](#page-58-0)
- [Initialisieren des Headsets zum Wiederherstellen der Werkseinstellungen](#page-95-0)

**1**

<span id="page-42-0"></span>Stereo-Funk-Headset WI-C400

# **Kopplung und Herstellen einer Verbindung mit einem Computer (Windows 7)**

Die Kopplung stellt eine Verknüpfung zwischen BLUETOOTH-Geräten her, damit die Funkverbindung möglich wird. Sie müssen den Kopplungsvorgang zwischen einem Gerät und dem Headset durchführen, um das erste Mal eine BLUETOOTH-Verbindung herzustellen.

Stellen Sie vor der Kopplung Folgendes sicher:

- Ihr Computer verfügt über eine BLUETOOTH-Funktion, die Musikwiedergabeverbindungen (A2DP) unterstützt.
- Der Computer befindet sich innerhalb einer Entfernung von 1 m zum Headset.
- **Das Headset ist ausreichend geladen.**
- Die Bedienungsanleitung des Computers liegt vor.
- Je nach Computer muss der integrierte BLUETOOTH-Adapter eingeschaltet sein. Informationen dazu, ob ein BLUETOOTH-Adapter integriert ist und wie der eingeschaltet wird, finden Sie in der Bedienungsanleitung im Lieferumfang des Computers.

# **Wechseln Sie am Headset in den Kopplungsmodus.**

Schalten Sie das Headset ein, wenn Sie zum ersten Mal nach dem Kauf eine Kopplung zwischen dem Headset und einem anderen Gerät durchführen oder wenn Sie das Headset initialisiert haben (das Headset verfügt über keine Kopplungsinformationen). Das Headset wechselt automatisch in den Kopplungsmodus.

Wenn Sie ein 2. oder weiteres Gerät koppeln (das Headset verfügt über Kopplungsinformationen für andere Geräte), halten Sie die (b) -Taste etwa 7 Sekunden lang gedrückt.

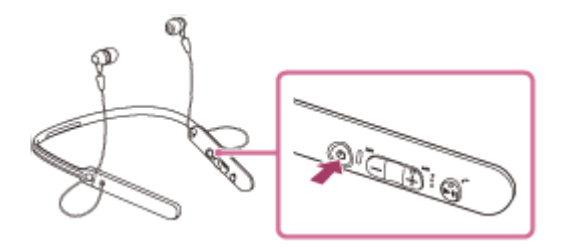

Nach dem Loslassen der Taste muss die Anzeige abwechselnd blau und rot blinken. Sie hören die Sprachführung "BLUETOOTH pairing" (BLUETOOTH-Kopplung).

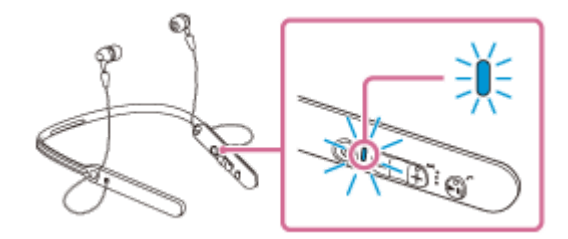

# **2 Reaktivieren Sie den Computer aus dem Ruhemodus.**

# **3 Suchen Sie das Headset über den Computer.**

- **1.** Klicken Sie auf die Schaltfläche [Start] und dann auf [Devices and Printers].
- **2.** Klicken Sie auf [Add a device].

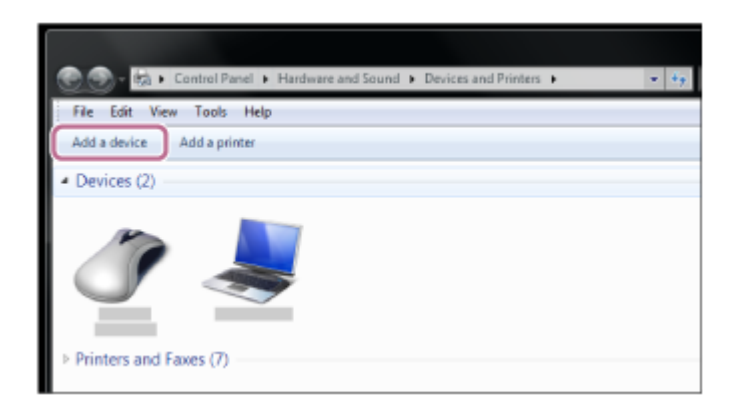

Wählen Sie [WI-C400] und klicken Sie dann auf [Next]. **3.**

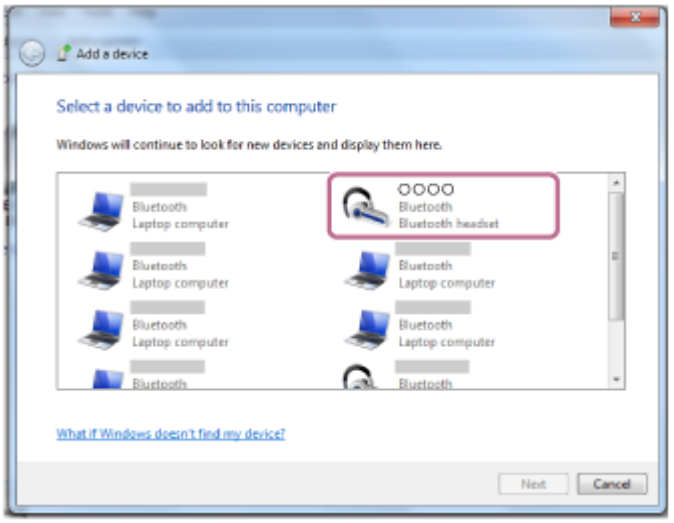

Wenn Sie am Bildschirm des Computers zur Eingabe eines Passworts (\*) aufgefordert werden, geben Sie "0000" ein.

Das Headset und der Computer sind miteinander gekoppelt und verbunden. Sie hören die Sprachführung "BLUETOOTH connected" (BLUETOOTH verbunden).

[Wenn die Geräte nicht verbunden sind, schlagen Sie unter "Verbindung mit einem gekoppelten Computer](#page-51-0) (Windows 7)" nach.

Wenn [WI-C400] nicht auf dem Bildschirm angezeigt wird, wiederholen Sie alle Schritte ab Schritt 3.

Das Passwort kann auch als "Passcode", "PIN-Code" oder "Kennwort" bezeichnet werden.

# **Tipp**

- Der oben beschriebene Vorgang ist ein Beispiel. Sie finden ausführliche Informationen hierzu in der Bedienungsanleitung im Lieferumfang Ihres Computers.
- [Um alle Kopplungsinformationen zu löschen, schlagen Sie unter "Initialisieren des Headsets zum Wiederherstellen der](#page-95-0) Werkseinstellungen" nach.

#### **Hinweis**

- Wenn die Kopplung nicht innerhalb von 5 Minuten ausgeführt wird, wird der Kopplungsmodus abgebrochen, und das Headset schaltet sich aus. Beginnen Sie in diesem Fall wieder bei Schritt 1.
- Sobald der Kopplungsvorgang für BLUETOOTH-Geräte abgeschlossen ist, muss er nur in folgenden Fällen wiederholt werden:
	- Die Kopplungsinformationen wurden nach einer Reparatur oder einem ähnlichen Vorgang gelöscht.
	- Das Headset ist bereits mit 8 Geräten gekoppelt und es soll ein weiteres Gerät gekoppelt werden. Das Headset kann mit bis zu 8 Geräten gekoppelt werden. Wird nach 8 bereits gekoppelten Geräten ein weiteres Gerät gekoppelt, wird die am längsten zurückliegende Kopplungsverbindung durch die neue Verbindung ersetzt.
	- Die Kopplungsinformationen für das Headset wurden vom BLUETOOTH-Gerät gelöscht.
	- Bei der Initialisierung des Headsets werden alle Kopplungsinformationen gelöscht. Löschen Sie in diesem Fall die Kopplungsinformationen für das Headset vom BLUETOOTH-Gerät und führen Sie die Kopplung erneut durch.

Das Headset kann mit mehreren Geräten gekoppelt werden, Musik kann jedoch nur von jeweils einem Gerät zur selben Zeit wiedergegeben werden.

#### **Verwandtes Thema**

- [Herstellen einer Funkverbindung zu BLUETOOTH-Geräten](#page-21-0)
- [Verbindung mit einem gekoppelten Computer \(Windows 7\)](#page-51-0)
- [Wiedergeben von Musik von einem Gerät über BLUETOOTH-Verbindung](#page-59-0)
- [Trennen einer BLUETOOTH-Verbindung \(nach der Verwendung\)](#page-58-0)
- [Initialisieren des Headsets zum Wiederherstellen der Werkseinstellungen](#page-95-0)

**2**

<span id="page-45-0"></span>Stereo-Funk-Headset WI-C400

# **Verbindung mit einem gekoppelten Computer (Windows 10)**

Beachten Sie vor dem Starten des Vorgangs die folgenden Punkte:

Je nach Computer muss der integrierte BLUETOOTH-Adapter eingeschaltet sein. Informationen dazu, ob ein BLUETOOTH-Adapter integriert ist und wie der eingeschaltet wird, finden Sie in der Bedienungsanleitung im Lieferumfang des Computers.

# **1 Reaktivieren Sie den Computer aus dem Ruhemodus.**

# **Schalten Sie das Headset ein.**

Halten Sie die (1) -Taste etwa 2 Sekunden lang gedrückt.

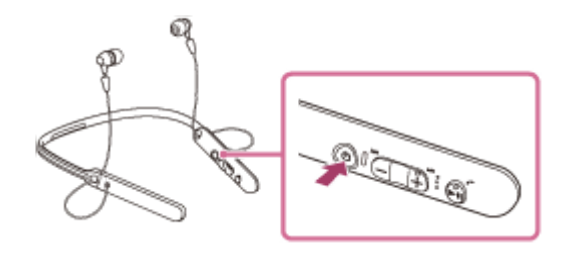

Nach dem Loslassen der Taste muss die Anzeige (blau) blinken. Sie hören die Sprachführung "Power on" (Einschalten).

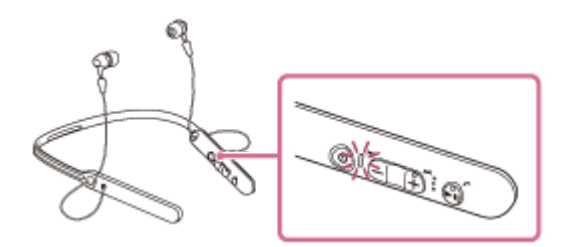

Nachdem sich das Headset eingeschaltet hat, hören Sie die Sprachführung "BLUETOOTH connected" (BLUETOOTH verbunden), wenn es sich automatisch mit dem zuletzt verbundenen Gerät verbunden hat. Verwenden Sie den Computer, um zu überprüfen, ob die Verbindung hergestellt wurde, und fahren Sie mit Schritt 3 fort, wenn sie nicht hergestellt wurde.

Wenn der Computer eine Verbindung zum zuletzt verbundenen BLUETOOTH-Gerät hergestellt hat, trennen Sie sie und fahren Sie mit dem nächsten Schritt fort.

# **3 Wählen Sie das Headset über den Computer aus.**

Rechtsklicken Sie auf das Lautstärke-Symbol der Windows-Symbolleiste und klicken Sie dann auf [Playback **1.** devices].

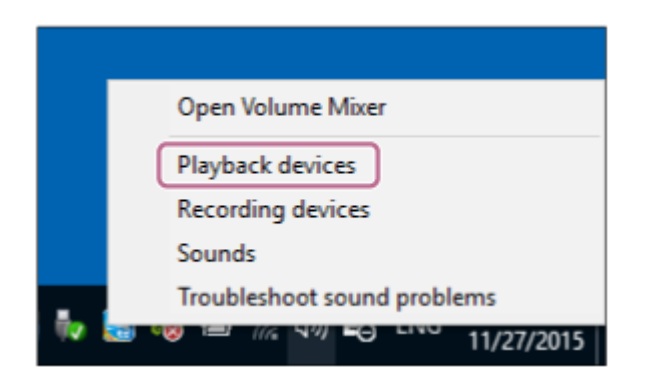

Klicken Sie mit der rechten Maustaste auf [WI-C400]. Wenn [WI-C400] nicht angezeigt wird, klicken Sie mit der rechten Maustaste auf den [Sound]-Bildschirm und wählen Sie dann [Show Disabled Devices]. **2.**

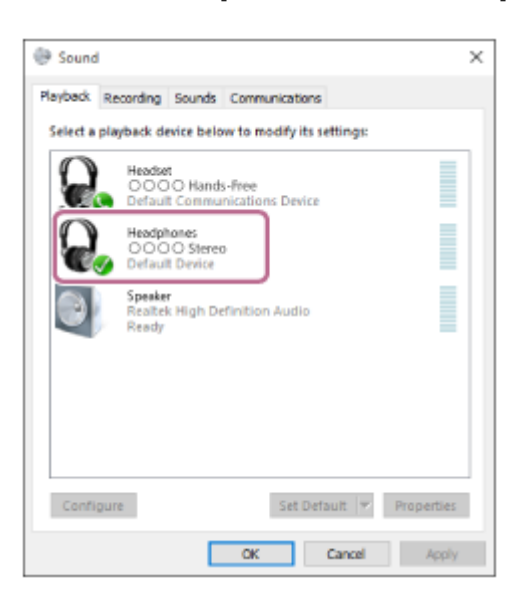

Klicken Sie auf [Connect]. **3.**

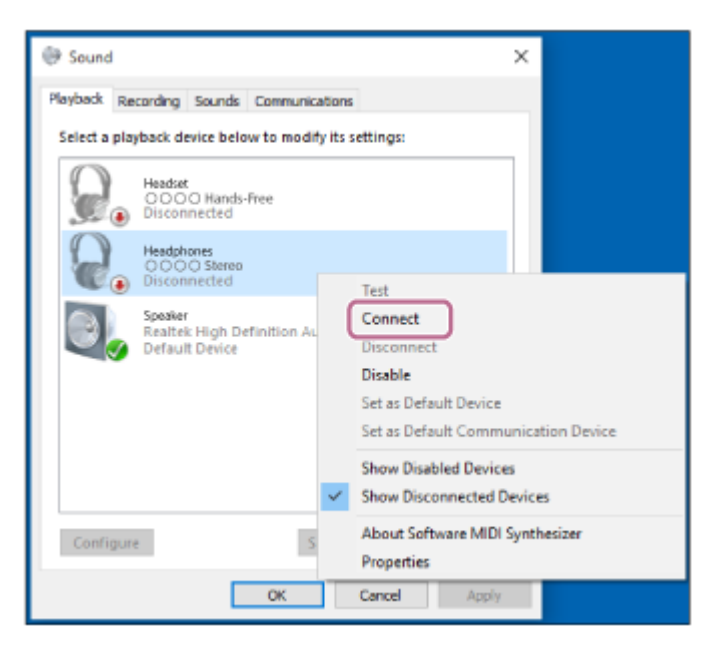

Die Verbindung wird hergestellt.

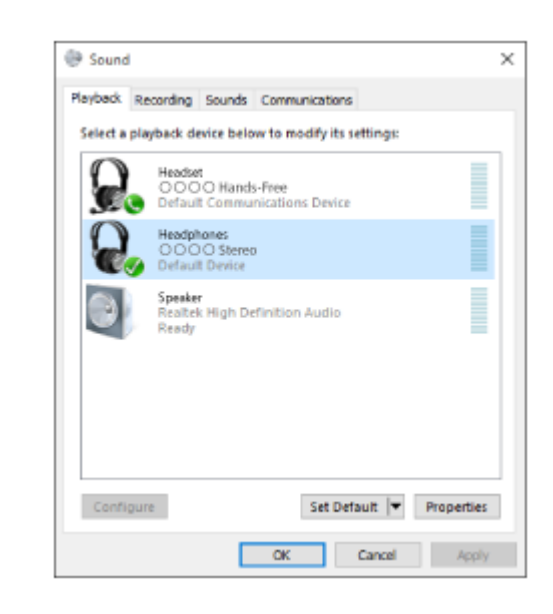

#### **Tipp**

Der oben beschriebene Vorgang ist ein Beispiel. Sie finden ausführliche Informationen hierzu in der Bedienungsanleitung im Lieferumfang Ihres Computers.

#### **Hinweis**

- Wenn die Tonqualität bei der Musikwiedergabe schlecht ist, prüfen Sie, ob die Funktion zur Unterstützung von Musikwiedergabeverbindungen (A2DP) auf Ihrem Computer vorhanden ist. Sie finden ausführliche Informationen hierzu in der Bedienungsanleitung im Lieferumfang Ihres Computers.
- Wenn das zuletzt verbundene BLUETOOTH-Gerät in die Nähe des Headsets gebracht wird und Sie das Headset einschalten, verbindet es sich eventuell automatisch mit dem Gerät. Deaktivieren Sie in diesem Fall die BLUETOOTH-Funktion am BLUETOOTH-Gerät oder schalten Sie das Gerät aus.
- Wenn Sie Ihren Computer nicht mit dem Headset verbinden können, deaktivieren Sie die Kopplung am Computer und nehmen Sie die Kopplung dann erneut vor. Sie finden ausführliche Informationen hierzu in der Bedienungsanleitung im Lieferumfang Ihres Computers.
- Falls die Kopplungsinformationen für das Headset vom Computer gelöscht wurden, wechselt das Headset beim Einschalten möglicherweise in den Kopplungsmodus.

### **Verwandtes Thema**

- [Herstellen einer Funkverbindung zu BLUETOOTH-Geräten](#page-21-0)
- [Kopplung und Herstellen einer Verbindung mit einem Computer \(Windows 10\)](#page-36-0)
- [Wiedergeben von Musik von einem Gerät über BLUETOOTH-Verbindung](#page-59-0)
- [Trennen einer BLUETOOTH-Verbindung \(nach der Verwendung\)](#page-58-0)

# <span id="page-48-0"></span>**SONY**

[Hilfe](#page-0-0)

**2**

Stereo-Funk-Headset WI-C400

# **Verbindung mit einem gekoppelten Computer (Windows 8/Windows 8.1)**

Beachten Sie vor dem Starten des Vorgangs die folgenden Punkte:

Je nach Computer muss der integrierte BLUETOOTH-Adapter eingeschaltet sein. Informationen dazu, ob ein BLUETOOTH-Adapter integriert ist und wie der eingeschaltet wird, finden Sie in der Bedienungsanleitung im Lieferumfang des Computers.

# **1 Reaktivieren Sie den Computer aus dem Ruhemodus.**

# **Schalten Sie das Headset ein.**

Halten Sie die (1) -Taste etwa 2 Sekunden lang gedrückt.

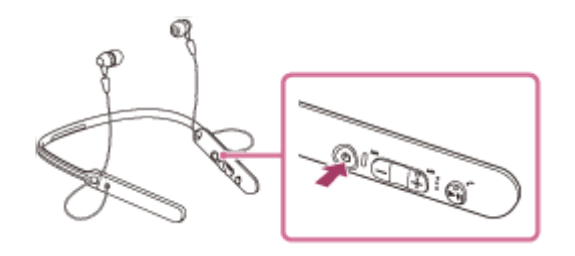

Nach dem Loslassen der Taste muss die Anzeige (blau) blinken. Sie hören die Sprachführung "Power on" (Einschalten).

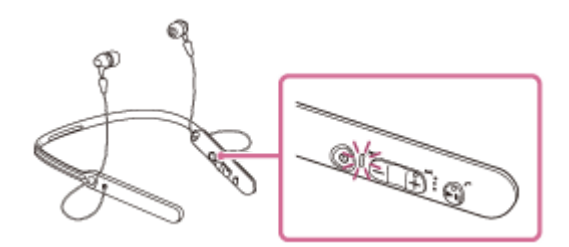

Nachdem sich das Headset eingeschaltet hat, hören Sie die Sprachführung "BLUETOOTH connected" (BLUETOOTH verbunden), wenn es sich automatisch mit dem zuletzt verbundenen Gerät verbunden hat. Verwenden Sie den Computer, um zu überprüfen, ob die Verbindung hergestellt wurde, und fahren Sie mit Schritt 3 fort, wenn sie nicht hergestellt wurde.

Wenn der Computer eine Verbindung zum zuletzt verbundenen BLUETOOTH-Gerät hergestellt hat, trennen Sie sie und fahren Sie mit dem nächsten Schritt fort.

# **3 Wählen Sie das Headset über den Computer aus.**

- **1.** Wählen Sie [Desktop] auf dem Startbildschirm.
- Bewegen Sie den Mauszeiger in die obere rechte Ecke des Bildschirms (bei einem Touchpanel streichen Sie **2.** vom rechten Rand des Bildschirms) und wählen Sie dann [Settings] in der Charm-Leiste.

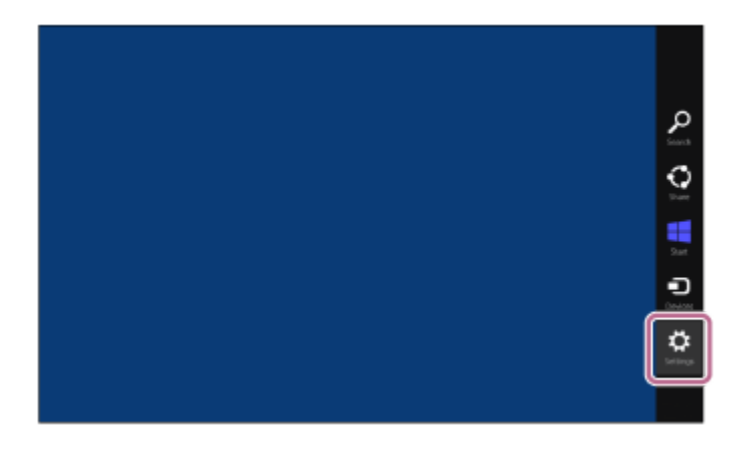

- **3.** Wählen Sie [Control Panel] unter dem Charm [Settings].
- **4.** Wählen Sie [Hardware and Sound] und dann [Devices and Printers].

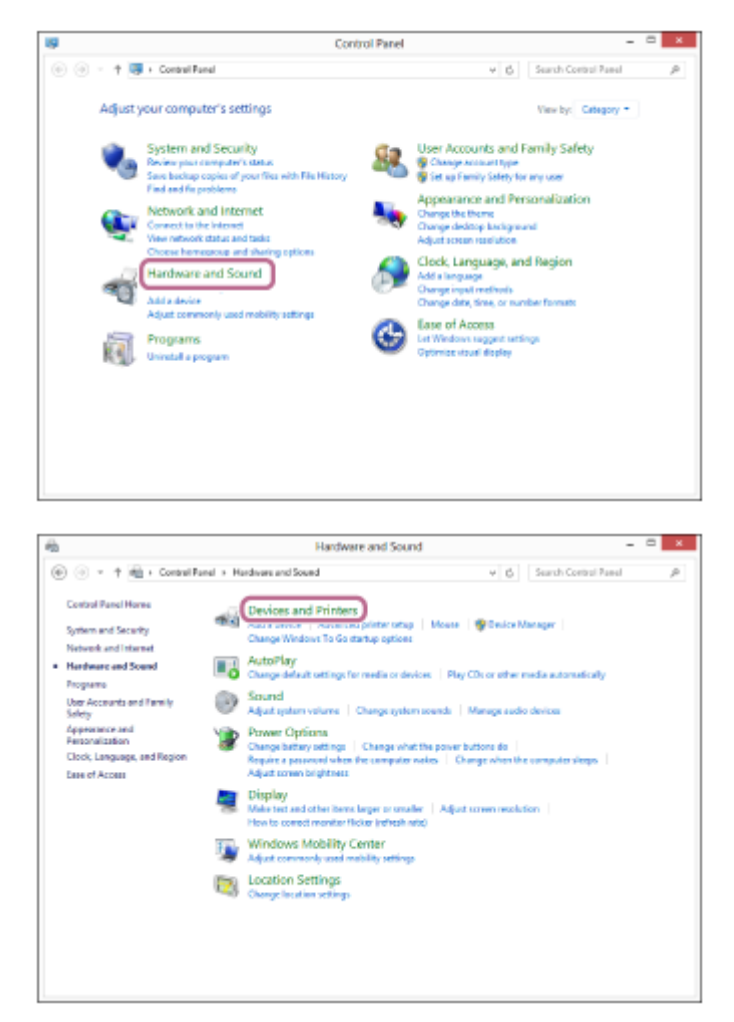

**5.** Rechtsklicken Sie auf [WI-C400] im Bildschirm [Devices and Printers].

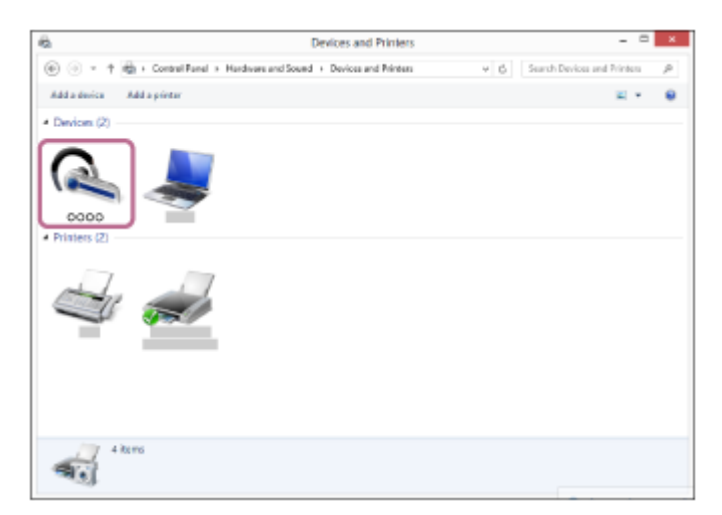

**6.** Wählen Sie [Advanced Operation] — [Connect to audio sink device].

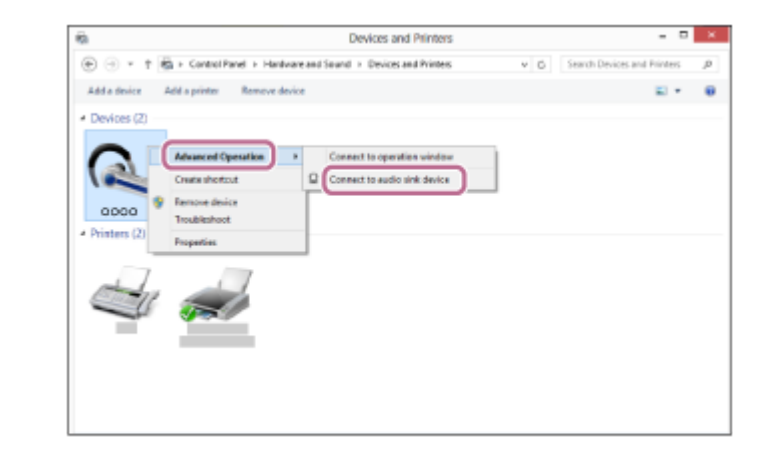

### **Tipp**

Der oben beschriebene Vorgang ist ein Beispiel. Sie finden ausführliche Informationen hierzu in der Bedienungsanleitung im Lieferumfang Ihres Computers.

#### **Hinweis**

- Wenn die Tonqualität bei der Musikwiedergabe schlecht ist, prüfen Sie, ob die Funktion zur Unterstützung von Musikwiedergabeverbindungen (A2DP) auf Ihrem Computer vorhanden ist. Sie finden ausführliche Informationen hierzu in der Bedienungsanleitung im Lieferumfang Ihres Computers.
- Wenn das zuletzt verbundene BLUETOOTH-Gerät in die Nähe des Headsets gebracht wird und Sie das Headset einschalten, verbindet es sich eventuell automatisch mit dem Gerät. Deaktivieren Sie in diesem Fall die BLUETOOTH-Funktion am BLUETOOTH-Gerät oder schalten Sie das Gerät aus.
- Wenn Sie Ihren Computer nicht mit dem Headset verbinden können, deaktivieren Sie die Kopplung am Computer und nehmen Sie die Kopplung dann erneut vor. Sie finden ausführliche Informationen hierzu in der Bedienungsanleitung im Lieferumfang Ihres Computers.
- Falls die Kopplungsinformationen für das Headset vom Computer gelöscht wurden, wechselt das Headset beim Einschalten möglicherweise in den Kopplungsmodus.

#### **Verwandtes Thema**

- [Herstellen einer Funkverbindung zu BLUETOOTH-Geräten](#page-21-0)
- [Kopplung und Herstellen einer Verbindung mit einem Computer \(Windows 8/Windows 8.1\)](#page-39-0)
- [Wiedergeben von Musik von einem Gerät über BLUETOOTH-Verbindung](#page-59-0)
- [Trennen einer BLUETOOTH-Verbindung \(nach der Verwendung\)](#page-58-0)

**2**

<span id="page-51-0"></span>Stereo-Funk-Headset WI-C400

# **Verbindung mit einem gekoppelten Computer (Windows 7)**

Beachten Sie vor dem Starten des Vorgangs die folgenden Punkte:

Je nach Computer muss der integrierte BLUETOOTH-Adapter eingeschaltet sein. Informationen dazu, ob ein BLUETOOTH-Adapter integriert ist und wie der eingeschaltet wird, finden Sie in der Bedienungsanleitung im Lieferumfang des Computers.

# **1 Reaktivieren Sie den Computer aus dem Ruhemodus.**

### **Schalten Sie das Headset ein.**

Halten Sie die (1) -Taste etwa 2 Sekunden lang gedrückt.

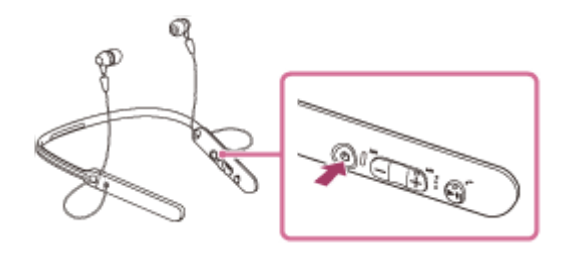

Nach dem Loslassen der Taste muss die Anzeige (blau) blinken. Sie hören die Sprachführung "Power on" (Einschalten).

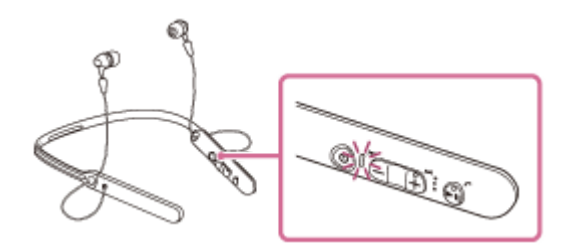

Nachdem sich das Headset eingeschaltet hat, hören Sie die Sprachführung "BLUETOOTH connected" (BLUETOOTH verbunden), wenn es sich automatisch mit dem zuletzt verbundenen Gerät verbunden hat. Verwenden Sie den Computer, um zu überprüfen, ob die Verbindung hergestellt wurde, und fahren Sie mit Schritt 3 fort, wenn sie nicht hergestellt wurde.

Wenn der Computer eine Verbindung zum zuletzt verbundenen BLUETOOTH-Gerät hergestellt hat, trennen Sie sie und fahren Sie mit dem nächsten Schritt fort.

#### **3 Wählen Sie das Headset über den Computer aus.**

- **1.** Klicken Sie auf die Schaltfläche [Start] und dann auf [Devices and Printers].
- **2.** Doppelklicken Sie auf [WI-C400] des Geräts.

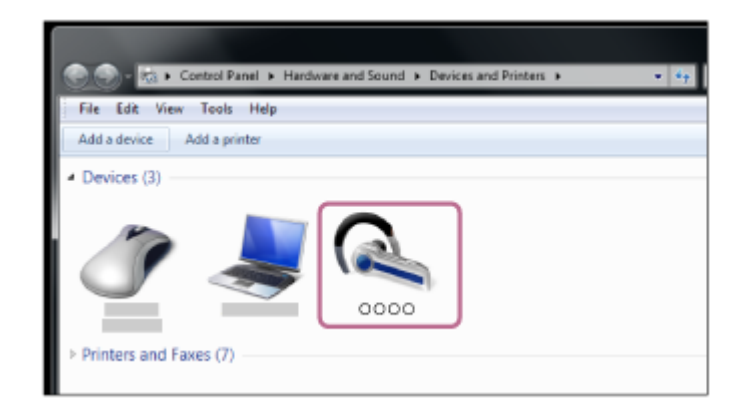

**3.** Klicken Sie auf [Listen to Music].

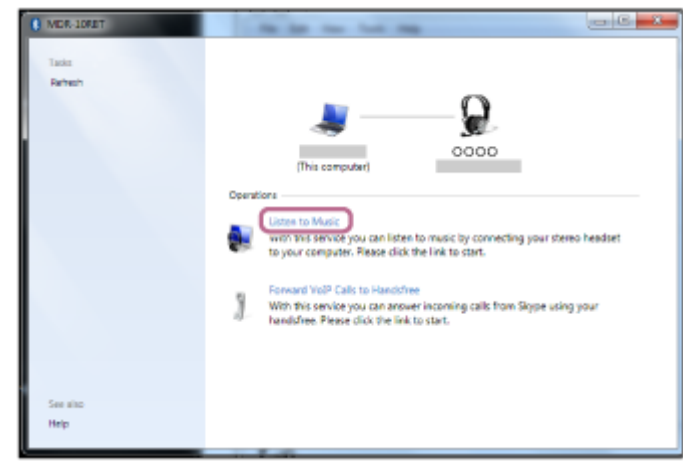

### **Tipp**

Der oben beschriebene Vorgang ist ein Beispiel. Sie finden ausführliche Informationen hierzu in der Bedienungsanleitung im Lieferumfang Ihres Computers.

#### **Hinweis**

- Wenn die Tonqualität bei der Musikwiedergabe schlecht ist, prüfen Sie, ob die Funktion zur Unterstützung von Musikwiedergabeverbindungen (A2DP) auf Ihrem Computer vorhanden ist. Sie finden ausführliche Informationen hierzu in der Bedienungsanleitung im Lieferumfang Ihres Computers.
- Wenn das zuletzt verbundene BLUETOOTH-Gerät in die Nähe des Headsets gebracht wird und Sie das Headset einschalten, verbindet es sich eventuell automatisch mit dem Gerät. Deaktivieren Sie in diesem Fall die BLUETOOTH-Funktion am BLUETOOTH-Gerät oder schalten Sie das Gerät aus.
- Wenn Sie Ihren Computer nicht mit dem Headset verbinden können, deaktivieren Sie die Kopplung am Computer und nehmen Sie die Kopplung dann erneut vor. Sie finden ausführliche Informationen hierzu in der Bedienungsanleitung im Lieferumfang Ihres Computers.
- Falls die Kopplungsinformationen für das Headset vom Computer gelöscht wurden, wechselt das Headset beim Einschalten möglicherweise in den Kopplungsmodus.

# **Verwandtes Thema**

- [Herstellen einer Funkverbindung zu BLUETOOTH-Geräten](#page-21-0)
- [Kopplung und Herstellen einer Verbindung mit einem Computer \(Windows 7\)](#page-42-0)
- [Wiedergeben von Musik von einem Gerät über BLUETOOTH-Verbindung](#page-59-0)
- [Trennen einer BLUETOOTH-Verbindung \(nach der Verwendung\)](#page-58-0)

<span id="page-54-0"></span>Stereo-Funk-Headset WI-C400

# **Kopplung und Verbindung mit anderen BLUETOOTH-Geräten**

Die Kopplung stellt eine Verknüpfung zwischen BLUETOOTH-Geräten her, damit die Funkverbindung möglich wird. Sie müssen den Kopplungsvorgang zwischen einem Gerät und dem Headset durchführen, um das erste Mal eine BLUETOOTH-Verbindung herzustellen.

Stellen Sie vor der Kopplung Folgendes sicher:

- Das BLUETOOTH-Gerät befindet sich innerhalb einer Entfernung von 1 m zum Headset.
- Das Headset ist ausreichend geladen.
- Die Bedienungsanleitung des BLUETOOTH-Geräts liegt vor.

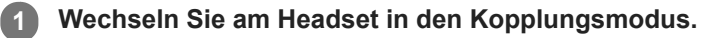

Schalten Sie das Headset ein, wenn Sie zum ersten Mal nach dem Kauf eine Kopplung zwischen dem Headset und einem anderen Gerät durchführen oder wenn Sie das Headset initialisiert haben (das Headset verfügt über keine Kopplungsinformationen). Das Headset wechselt automatisch in den Kopplungsmodus. Wenn Sie ein 2. oder weiteres Gerät koppeln (das Headset verfügt über Kopplungsinformationen für andere

Geräte), halten Sie die (1) -Taste etwa 7 Sekunden lang gedrückt.

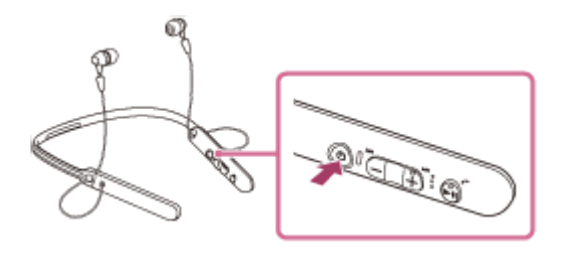

Nach dem Loslassen der Taste muss die Anzeige abwechselnd blau und rot blinken. Sie hören die Sprachführung "BLUETOOTH pairing" (BLUETOOTH-Kopplung).

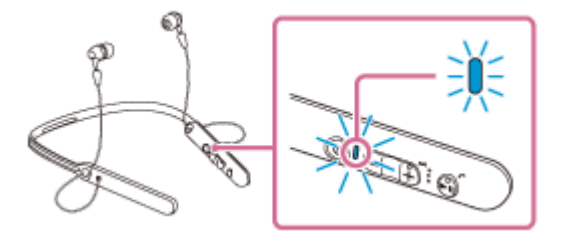

# **Führen Sie den Kopplungsvorgang bei dem BLUETOOTH-Gerät durch, damit es das Headset sucht.**

[WI-C400] wird in der Liste der erkannten Geräte auf dem Bildschirm des BLUETOOTH-Geräts angezeigt. Erscheint diese Anzeige nicht, wiederholen Sie den Vorgang ab Schritt 1.

# **Wählen Sie [WI-C400].**

**2**

**3**

Wenn Sie am Bildschirm des BLUETOOTH-Geräts zur Eingabe eines Passworts (\*) aufgefordert werden, geben Sie "0000" ein.

Das Passwort kann auch als "Passcode", "PIN-Code" oder "Kennwort" bezeichnet werden.

# **Stellen Sie die BLUETOOTH-Verbindung über das BLUETOOTH-Gerät her. 4**

Abhängig vom BLUETOOTH-Gerät wird das Headset möglicherweise automatisch mit dem Gerät verbunden, sobald sie miteinander gekoppelt sind.

Bei einer Verbindung hören Sie die Sprachführung "BLUETOOTH connected" (BLUETOOTH verbunden).

#### **Tipp**

- Der oben beschriebene Vorgang ist ein Beispiel. Sie finden ausführliche Informationen hierzu in der Bedienungsanleitung im Lieferumfang Ihres BLUETOOTH-Geräts.
- [Um alle Kopplungsinformationen zu löschen, schlagen Sie unter "Initialisieren des Headsets zum Wiederherstellen der](#page-95-0) Werkseinstellungen" nach.

#### **Hinweis**

- Wenn die Kopplung nicht innerhalb von 5 Minuten ausgeführt wird, wird der Kopplungsmodus abgebrochen, und das Headset schaltet sich aus. Beginnen Sie in diesem Fall wieder bei Schritt 1.
- Wenn Sie für ein BLUETOOTH-Gerät, das die Liste der erkannten Geräte nicht anzeigen kann oder über kein Display verfügt, eine Kopplung durchführen möchten, können Sie die Kopplung für dieses Gerät durchführen, indem Sie sowohl das Headset als auch das BLUETOOTH-Gerät auf den Kopplungsmodus einstellen. Wenn das Passwort zu diesem Zeitpunkt am BLUETOOTH-Gerät auf einen anderen Wert als "0000" eingestellt ist, ist die Kopplung mit dem Headset nicht möglich.
- Sobald der Kopplungsvorgang für BLUETOOTH-Geräte abgeschlossen ist, muss er nur in folgenden Fällen wiederholt werden:
	- Die Kopplungsinformationen wurden nach einer Reparatur oder einem ähnlichen Vorgang gelöscht.
	- Das Headset ist bereits mit 8 Geräten gekoppelt und es soll ein weiteres Gerät gekoppelt werden. Das Headset kann mit bis zu 8 Geräten gekoppelt werden. Wird nach 8 bereits gekoppelten Geräten ein weiteres Gerät gekoppelt, wird die am längsten zurückliegende Kopplungsverbindung durch die neue Verbindung ersetzt.
	- Die Kopplungsinformationen für das Headset wurden vom BLUETOOTH-Gerät gelöscht.
	- Bei der Initialisierung des Headsets werden alle Kopplungsinformationen gelöscht. Löschen Sie in diesem Fall die Kopplungsinformationen für das Headset vom BLUETOOTH-Gerät und führen Sie die Kopplung erneut durch.
- Das Headset kann mit mehreren Geräten gekoppelt werden, Musik kann jedoch nur von jeweils einem Gerät zur selben Zeit wiedergegeben werden.

#### **Verwandtes Thema**

- [Herstellen einer Funkverbindung zu BLUETOOTH-Geräten](#page-21-0)
- [Herstellen einer Verbindung mit einem gekoppelten BLUETOOTH-Gerät](#page-56-0)
- [Wiedergeben von Musik von einem Gerät über BLUETOOTH-Verbindung](#page-59-0)
- [Initialisieren des Headsets zum Wiederherstellen der Werkseinstellungen](#page-95-0)

# <span id="page-56-0"></span>**SONY** [Hilfe](#page-0-0)

Stereo-Funk-Headset WI-C400

# **Herstellen einer Verbindung mit einem gekoppelten BLUETOOTH-Gerät**

#### **Schalten Sie das Headset ein. 1**

Halten Sie die (1) -Taste etwa 2 Sekunden lang gedrückt.

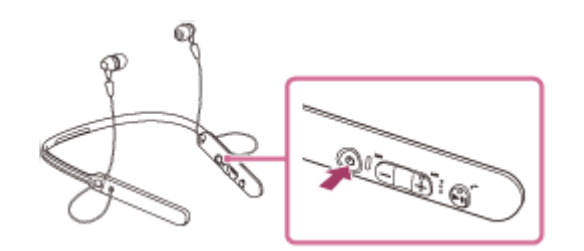

Nach dem Loslassen der Taste muss die Anzeige (blau) blinken. Sie hören die Sprachführung "Power on" (Einschalten).

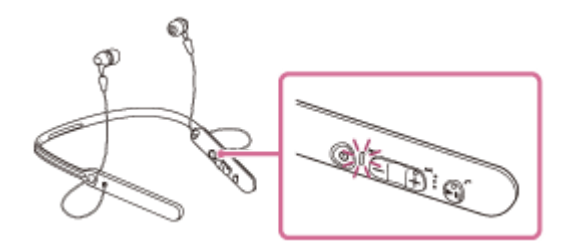

Nachdem sich das Headset eingeschaltet hat, hören Sie die Sprachführung "BLUETOOTH connected" (BLUETOOTH verbunden), wenn es sich automatisch mit dem zuletzt verbundenen Gerät verbunden hat. Überprüfen Sie den Verbindungsstatus am BLUETOOTH-Gerät. Wenn die Verbindung nicht hergestellt wurde, fahren Sie mit Schritt 2 fort.

# **Stellen Sie die BLUETOOTH-Verbindung über das BLUETOOTH-Gerät her.**

Sie finden ausführliche Informationen hierzu in der Bedienungsanleitung im Lieferumfang Ihres BLUETOOTH-Geräts.

Bei einer Verbindung hören Sie die Sprachführung "BLUETOOTH connected" (BLUETOOTH verbunden).

# **Tipp**

**2**

Der oben beschriebene Vorgang ist ein Beispiel. Sie finden ausführliche Informationen hierzu in der Bedienungsanleitung im Lieferumfang Ihres BLUETOOTH-Geräts.

#### **Hinweis**

- Wenn das zuletzt verbundene BLUETOOTH-Gerät in die Nähe des Headsets gebracht wird und Sie das Headset einschalten, verbindet es sich eventuell automatisch mit dem Gerät. Deaktivieren Sie in diesem Fall die BLUETOOTH-Funktion am BLUETOOTH-Gerät oder schalten Sie das Gerät aus.
- Wenn Sie Ihr BLUETOOTH-Gerät nicht mit dem Headset verbinden können, deaktivieren Sie die Kopplung am BLUETOOTH-Gerät und nehmen Sie die Kopplung dann erneut vor. Sie finden ausführliche Informationen hierzu in der Bedienungsanleitung im Lieferumfang Ihres BLUETOOTH-Geräts.
- Falls die Kopplungsinformationen für das Headset vom verbundenen Gerät gelöscht wurden, wechselt das Headset beim Einschalten möglicherweise in den Kopplungsmodus.

# **Verwandtes Thema**

- [Herstellen einer Funkverbindung zu BLUETOOTH-Geräten](#page-21-0)
- [Kopplung und Verbindung mit anderen BLUETOOTH-Geräten](#page-54-0)
- [Wiedergeben von Musik von einem Gerät über BLUETOOTH-Verbindung](#page-59-0)

<span id="page-58-0"></span>Stereo-Funk-Headset WI-C400

# **Trennen einer BLUETOOTH-Verbindung (nach der Verwendung)**

**Wenn Sie ein Gerät verwenden, das One-touch connection (NFC) unterstützt, halten Sie das Headset erneut an das Gerät. (Entsperren Sie den Bildschirm des Geräts, wenn er gesperrt ist.) Wenn Sie ein Gerät verwenden, das One-touch connection (NFC) nicht unterstützt, bedienen Sie das BLUETOOTH-Gerät. 1**

Beim Trennen der Verbindung hören Sie die Sprachführung "BLUETOOTH disconnected" (BLUETOOTH getrennt).

### **Schalten Sie das Headset aus.**

Sie hören die Sprachführung "Power off" (Ausschalten).

#### **Tipp**

**2**

Wenn Sie die Musikwiedergabe beenden, wird die BLUETOOTH-Verbindung möglicherweise je nach BLUETOOTH-Gerät automatisch beendet.

### **Verwandtes Thema**

- [Trennen einer Verbindung zum Smartphone mit One-touch \(NFC\)](#page-24-0)
- [Ausschalten des Headsets](#page-20-0)

**2**

<span id="page-59-0"></span>Stereo-Funk-Headset WI-C400

# **Wiedergeben von Musik von einem Gerät über BLUETOOTH-Verbindung**

Über eine BLUETOOTH-Verbindung können Sie Musik hören, die von einem BLUETOOTH-Gerät stammt, und Basisfernbedienungsfunktionen auf diesem Gerät ausführen. Das BLUETOOTH-Gerät muss die folgenden BLUETOOTH-Profile unterstützen.

- A2DP (Advanced Audio Distribution Profile): Ermöglicht die drahtlose Wiedergabe von qualitativ hochwertigen Audioinhalten. AVRCP (Audio Video Remote Control Profile):
- Ermöglicht die Einstellung der Lautstärke usw.

Die Bedienung kann je nach BLUETOOTH-Gerät variieren. Sie finden Informationen hierzu in der Bedienungsanleitung im Lieferumfang Ihres BLUETOOTH-Geräts.

# **1 Verbinden Sie das Headset mit einem BLUETOOTH-Gerät.**

#### **Setzen Sie das Headset auf.**

Setzen Sie das Headset so auf, dass sich das Symbol  $\odot$  auf der linken Seite und das Symbol ® auf der rechten Seite befindet. Die Einheit (D) des Headsets hat einen Tastpunkt.

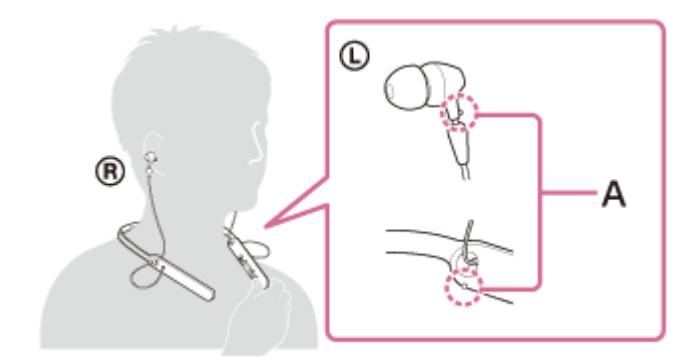

**A:** Tastpunkt

# **Spielen Sie Musik oder Videos auf dem BLUETOOTH-Gerät ab.**

Passen Sie die Lautstärke auf dem BLUETOOTH-Gerät an.

# **Passen Sie die Lautstärke über die Tasten +/- des Headsets an.**

Wenn die Lautstärke auf den niedrigsten bzw. den höchsten Wert eingestellt wird, ertönt ein akustisches Signal.

# **Tipp**

**3**

**4**

- Das Headset unterstützt den SCMS-T-Inhaltsschutz. Sie können Musik oder andere Inhalte wiedergeben, die von einem Gerät wie einem Mobiltelefon oder tragbaren Fernsehgerät stammen, das den SCMS-T-Inhaltsschutz unterstützt.
- Je nach BLUETOOTH-Gerät müssen Sie auf dem BLUETOOTH-Gerät möglicherweise die Lautstärke anpassen oder die Audioausgabeeinstellung festlegen.
- Die Lautstärke während eines Telefonats und die Lautstärke während der Musikwiedergabe können jeweils unabhängig voneinander angepasst werden. Das Ändern der Anruflautstärke ändert nicht die Lautstärke der Musikwiedergabe und umgekehrt.

# **Hinweis**

Bei einem schlechten Kommunikationsempfang kann es vorkommen, dass das BLUETOOTH-Gerät nicht richtig auf die Bedienung am Headset reagiert.

### **Verwandtes Thema**

- [Herstellen einer Funkverbindung zu BLUETOOTH-Geräten](#page-21-0)
- [Steuern des Audiogeräts \(BLUETOOTH-Verbindung\)](#page-61-0)

# <span id="page-61-0"></span>**SONY** [Hilfe](#page-0-0)

Stereo-Funk-Headset WI-C400

# **Steuern des Audiogeräts (BLUETOOTH-Verbindung)**

Wenn das BLUETOOTH-Gerät AVRCP unterstützt, können Sie es mit dem Headset bedienen. Die verfügbaren Funktionen können je nach BLUETOOTH-Gerät variieren. Sie finden Informationen hierzu in der Bedienungsanleitung im Lieferumfang Ihres BLUETOOTH-Geräts.

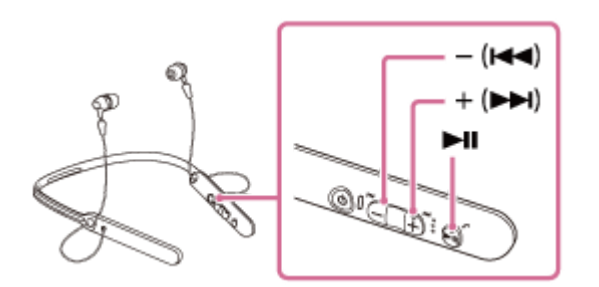

Die Tasten verfügen über die folgenden Funktionen:

# $\blacktriangleright$ II

- Während der Pause einmal drücken, um die Wiedergabe zu starten.
- Während der Wiedergabe einmal drücken, um die Wiedergabe anzuhalten.

# $- (H - )/+ (H)$

- Drücken Sie diese Taste zum Einstellen der Lautstärke.
- Halten Sie diese Taste gedrückt, bis Sie ein akustisches Signal hören, um zum Anfang des nächsten Titels/Anfang des vorherigen (oder aktuellen) Titels zu springen. Nachdem Sie die Taste losgelassen haben, drücken Sie sie innerhalb von 1 Sekunde, um zum Anfang des nächsten/vorherigen Titels zu springen. Daraufhin hören Sie ein akustisches Signal (Sie können diesen Vorgang wiederholen).

#### **Hinweis**

- Bei einem schlechten Kommunikationsempfang kann es vorkommen, dass das BLUETOOTH-Gerät nicht richtig auf die Bedienung am Headset reagiert.
- Die verfügbaren Funktionen können je nach BLUETOOTH-Gerät variieren. Wenn Sie das Gerät wie oben abgebildet bedienen, kann es möglicherweise anders reagieren oder gar nicht funktionieren.

Stereo-Funk-Headset WI-C400

# **Trennen einer BLUETOOTH-Verbindung (nach der Verwendung)**

**Wenn Sie ein Gerät verwenden, das One-touch connection (NFC) unterstützt, halten Sie das Headset erneut an das Gerät. (Entsperren Sie den Bildschirm des Geräts, wenn er gesperrt ist.) Wenn Sie ein Gerät verwenden, das One-touch connection (NFC) nicht unterstützt, bedienen Sie das BLUETOOTH-Gerät. 1**

Beim Trennen der Verbindung hören Sie die Sprachführung "BLUETOOTH disconnected" (BLUETOOTH getrennt).

### **Schalten Sie das Headset aus.**

Sie hören die Sprachführung "Power off" (Ausschalten).

#### **Tipp**

**2**

Wenn Sie die Musikwiedergabe beenden, wird die BLUETOOTH-Verbindung möglicherweise je nach BLUETOOTH-Gerät automatisch beendet.

### **Verwandtes Thema**

- [Trennen einer Verbindung zum Smartphone mit One-touch \(NFC\)](#page-24-0)
- [Ausschalten des Headsets](#page-20-0)

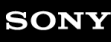

Stereo-Funk-Headset WI-C400

# **Unterstützte Codecs**

Ein Codec ist ein Audio-Codierungsalgorithmus, der bei der Tonübertragung über eine BLUETOOTH-Verbindung verwendet wird.

Das Headset unterstützt die folgenden 2 Codecs für die Musikwiedergabe über eine A2DP-Verbindung: SBC und AAC.

■ SBC

Das ist eine Abkürzung für Subband-Codec. Dies ist die Standard-Audiocodiertechnologie, die von BLUETOOTH-Geräten verwendet wird. Alle BLUETOOTH-Geräte unterstützen SBC.

AAC

Das ist eine Abkürzung für Advanced Audio Coding. AAC wird in erster Linie von Apple-Produkten, wie iPhones, verwendet und bietet eine höhere Tonqualität als SBC.

<span id="page-64-0"></span>Stereo-Funk-Headset WI-C400

# **Entgegennehmen eines Anrufs**

Mit einem Smartphone oder Mobiltelefon, das das BLUETOOTH-Profil HFP (Hands-free Profile) oder HSP (Headset Profile) unterstützt, können Sie über eine BLUETOOTH-Verbindung im Freisprechbetrieb telefonieren.

- Wenn Sie ein Smartphone oder Mobiltelefon verwenden, das sowohl HFP als auch HSP unterstützt, stellen Sie es auf HFP ein.
- Die Bedienung kann je nach Smartphone oder Mobiltelefon variieren. Sie finden Informationen hierzu in der Bedienungsanleitung im Lieferumfang Ihres Smartphones oder Mobiltelefons.
- Dieses Headset unterstützt nur normal eingehende Anrufe. Telefon-Apps für Smartphones und Computer werden nicht unterstützt.

# **Klingelton**

**2**

**3**

**4**

Wenn Sie angerufen werden, wird ein Klingelton über das Headset ausgegeben und die (blaue) Anzeige blinkt schnell. Außerdem vibriert die linke Einheit des Headsets (Vibrationsfunktion für eingehende Anrufe). Sie hören einen der folgenden Klingeltöne, je nach Smartphone oder Mobiltelefon.

- Am Headset eingestellter Klingelton
- Am Smartphone oder Mobiltelefon eingestellter Klingelton
- Am Smartphone oder Mobiltelefon ausschließlich für eine BLUETOOTH-Verbindung eingestellter Klingelton

**1 Verbinden Sie das Headset zunächst mit einem Smartphone oder Mobiltelefon.**

# **Wenn Sie einen Klingelton hören, drücken Sie die -Taste am Headset, und nehmen Sie den Anruf an.**

Wenn Sie angerufen werden, während Sie Musik hören, wird die Wiedergabe unterbrochen, und Sie hören einen Klingelton über das Headset.

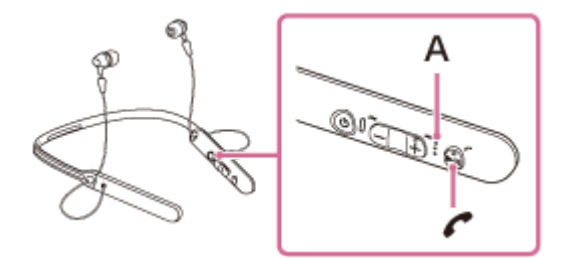

**A:** Mikrofon

# **Wenn kein Klingelton über das Headset zu hören ist**

- Das Headset ist möglicherweise nicht über HFP oder HSP mit dem Smartphone oder Mobiltelefon verbunden. Überprüfen Sie den Verbindungsstatus am Smartphone oder Mobiltelefon.
- Wenn die Wiedergabe nicht automatisch unterbrochen wird, pausieren Sie die Wiedergabe manuell über das Headset.

# Drücken Sie die Taste "+" oder "-", um die Lautstärke anzupassen.

Wenn die Lautstärke auf den niedrigsten bzw. den höchsten Wert eingestellt wird, ertönt ein akustisches Signal.

# **Drücken Sie zum Beenden eines Anrufs erneut die C-Taste am Headset.**

Wenn Sie einen Anruf während der Musikwiedergabe erhalten haben, wird die Musikwiedergabe automatisch fortgesetzt.

#### **Tipp**

Standardmäßig ist die Vibrationsfunktion für eingehende Anrufe eingeschaltet. Um die Funktion auszuschalten, halten Sie bei eingeschaltetem Headset die >II-Taste und die Taste -/K< etwa 2 Sekunden lang gedrückt. Sie hören eine Sprachführung, die Sie über das Umschalten der Funktion informiert, und die  $@$  linke Einheit des Headsets vibriert zweimal kurz. Um die Funktion wieder einzuschalten, halten Sie bei eingeschaltetem Headset die **-Taste und die Taste +/ >+** etwa 2

Sekunden lang gedrückt. Sie hören eine Sprachführung, die Sie über das Umschalten der Funktion informiert, und die Einheit des Headsets vibriert etwa 1 Sekunde lang.

- Einige Smartphones oder Mobiltelefone nehmen in der Standardeinstellung Anrufe mit dem Telefon anstelle des Headsets an. Bei einer HFP- oder HSP-Verbindung schalten Sie die Anrufeinheit auf das Headset um, indem Sie die (-Taste etwa 2 Sekunden lang gedrückt halten, oder verwenden Sie dazu das Smartphone oder Mobiltelefon.
- Die Lautstärke für einen Anruf kann nur während eines Telefongesprächs eingestellt werden.
- Die Lautstärke während eines Telefonats und die Lautstärke während der Musikwiedergabe können jeweils unabhängig voneinander angepasst werden. Das Ändern der Anruflautstärke ändert nicht die Lautstärke der Musikwiedergabe und umgekehrt.

#### **Hinweis**

- Je nach dem Smartphone oder Mobiltelefon wird die Wiedergabe möglicherweise nicht automatisch fortgesetzt, selbst wenn das Telefonat beendet wurde.
- Verwenden Sie ein Smartphone oder Mobiltelefon in einer Entfernung von mindestens 50 cm vom Headset. Wenn die Entfernung zwischen Headset und Smartphone oder Mobiltelefon nicht groß genug ist, tritt möglicherweise Rauschen auf.
- Ihre Stimme ist über das Headset-Mikrofon durch das Headset zu hören (Nebentonfunktion). In diesem Fall kann der Surround-Ton oder der Ton des Headset-Betriebs durch das Headset gehört werden – dies ist keine Störung.

#### **Verwandtes Thema**

- [Hinweise zur Sprachführung](#page-5-0)
- [Herstellen einer Funkverbindung zu BLUETOOTH-Geräten](#page-21-0)
- [Anrufen](#page-66-0)
- [Anruf-Funktionen](#page-68-0)

# <span id="page-66-0"></span>**SONY**

[Hilfe](#page-0-0)

Stereo-Funk-Headset WI-C400

# **Anrufen**

Mit einem Smartphone oder Mobiltelefon, das das BLUETOOTH-Profil HFP (Hands-free Profile) oder HSP (Headset Profile) unterstützt, können Sie über eine BLUETOOTH-Verbindung im Freisprechbetrieb telefonieren.

- Wenn Sie ein Smartphone oder Mobiltelefon verwenden, das sowohl HFP als auch HSP unterstützt, stellen Sie es auf HFP ein.
- Die Bedienung kann je nach Smartphone oder Mobiltelefon variieren. Sie finden Informationen hierzu in der Bedienungsanleitung im Lieferumfang Ihres Smartphones oder Mobiltelefons.
- Dieses Headset unterstützt nur normal eingehende Anrufe. Telefon-Apps für Smartphones und Computer werden nicht unterstützt.

**1 Verbinden Sie das Headset zunächst mit einem Smartphone oder Mobiltelefon.**

#### **Wenn Sie einen Anruf tätigen möchten, müssen Sie Ihr Smartphone oder Mobiltelefon bedienen. 2**

Wenn Sie einen Anruf tätigen, ist der Wählton über das Headset zu hören. Wenn Sie einen Anruf während der Musikwiedergabe tätigen, wird die Wiedergabe unterbrochen. Ist kein Wählton über das Headset zu hören, schalten Sie die Anrufeinheit mit Ihrem Smartphone oder Mobiltelefon auf das Headset um, indem Sie die  $\curvearrowleft$ -Taste etwa 2 Sekunden lang gedrückt halten.

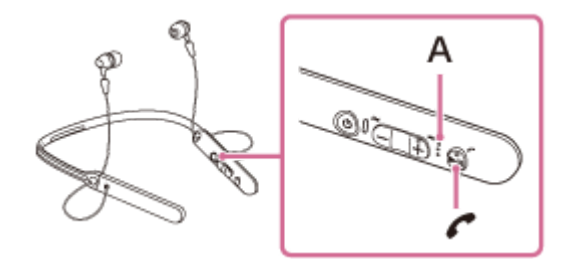

**A:** Mikrofon

#### Drücken Sie die Taste "+" oder "-", um die Lautstärke anzupassen. **3**

Wenn die Lautstärke auf den niedrigsten bzw. den höchsten Wert eingestellt wird, ertönt ein akustisches Signal.

#### **Drücken Sie zum Beenden eines Anrufs erneut die C-Taste am Headset.**

Wenn Sie einen Anruf während der Musikwiedergabe getätigt haben, wird die Musikwiedergabe automatisch fortgesetzt, sobald der Anruf beendet wurde.

# **Tipp**

**4**

- Die Lautstärke für einen Anruf kann nur während eines Telefongesprächs eingestellt werden.
- Die Lautstärke während eines Telefonats und die Lautstärke während der Musikwiedergabe können jeweils unabhängig voneinander angepasst werden. Das Ändern der Anruflautstärke ändert nicht die Lautstärke der Musikwiedergabe und umgekehrt.

#### **Hinweis**

- Verwenden Sie ein Smartphone oder Mobiltelefon in einer Entfernung von mindestens 50 cm vom Headset. Wenn die Entfernung zwischen Headset und Smartphone oder Mobiltelefon nicht groß genug ist, tritt möglicherweise Rauschen auf.
- Ihre Stimme ist über das Headset-Mikrofon durch das Headset zu hören (Nebentonfunktion). In diesem Fall kann der Surround-Ton oder der Ton des Headset-Betriebs durch das Headset gehört werden – dies ist keine Störung.

### **Verwandtes Thema**

- [Herstellen einer Funkverbindung zu BLUETOOTH-Geräten](#page-21-0)
- [Entgegennehmen eines Anrufs](#page-64-0)
- [Anruf-Funktionen](#page-68-0)

<span id="page-68-0"></span>Stereo-Funk-Headset WI-C400

# **Anruf-Funktionen**

Die verfügbaren Funktionen können je nach Profil variieren, das von Ihrem Smartphone oder Mobiltelefon unterstützt wird. Die Funktionsweise kann jedoch selbst bei einem gleichen Profil je nach Smartphone oder Mobiltelefon variieren. Sie finden Informationen hierzu in der Bedienungsanleitung im Lieferumfang Ihres Smartphones oder Mobiltelefons.

# **Unterstütztes Profil: HFP (Hands-free Profile)**

# **Im Bereitschaftsmodus/während der Musikwiedergabe**

Drücken Sie ungefähr 2 Sekunden lang die Taste (; um die Sprachwahlfunktion des Smartphones/Mobiltelefons (\*) zu starten oder Siri beim iPhone zu aktivieren.

# **Ausgehender Anruf**

- $\bullet$  Drücken Sie einmal die  $\prime$ -Taste, um einen ausgehenden Anruf abzubrechen.
- Halten Sie die  $\prime$ -Taste etwa 2 Sekunden lang gedrückt, um die Anrufeinheit zwischen dem Headset und dem Smartphone oder Mobiltelefon umzuschalten.

# **Eingehender Anruf**

- $\bullet$  Drücken Sie einmal die  $\bullet$ -Taste, um einen Anruf anzunehmen.
- Halten Sie die  $\prime$ -Taste etwa 2 Sekunden lang gedrückt, um einen Anruf abzuweisen.

# **Während des Telefonats**

- Drücken Sie einmal die  $\prime$ -Taste, um einen Anruf zu beenden.
- Halten Sie die  $\sim$ -Taste etwa 2 Sekunden lang gedrückt, um die Anrufeinheit zwischen dem Headset und dem Smartphone oder Mobiltelefon umzuschalten.

# **Unterstütztes Profil: HSP (Headset Profile)**

# **Ausgehender Anruf**

Drücken Sie einmal die  $\zeta$ -Taste, um einen ausgehenden Anruf abzubrechen. (\*)

# **Eingehender Anruf**

 $\bullet$  Drücken Sie einmal die  $\prime$ -Taste, um einen Anruf anzunehmen.

# **Während des Telefonats**

- $\bullet$  Drücken Sie einmal die  $\bullet$ -Taste, um einen Anruf zu beenden. (\*)
- Einige Geräte unterstützen diese Funktion möglicherweise nicht.

#### **Verwandtes Thema**

- [Entgegennehmen eines Anrufs](#page-64-0)
- [Anrufen](#page-66-0)

Stereo-Funk-Headset WI-C400

# **Trennen einer BLUETOOTH-Verbindung (nach der Verwendung)**

**Wenn Sie ein Gerät verwenden, das One-touch connection (NFC) unterstützt, halten Sie das Headset erneut an das Gerät. (Entsperren Sie den Bildschirm des Geräts, wenn er gesperrt ist.) Wenn Sie ein Gerät verwenden, das One-touch connection (NFC) nicht unterstützt, bedienen Sie das BLUETOOTH-Gerät. 1**

Beim Trennen der Verbindung hören Sie die Sprachführung "BLUETOOTH disconnected" (BLUETOOTH getrennt).

### **Schalten Sie das Headset aus.**

Sie hören die Sprachführung "Power off" (Ausschalten).

#### **Tipp**

**2**

Wenn Sie die Musikwiedergabe beenden, wird die BLUETOOTH-Verbindung möglicherweise je nach BLUETOOTH-Gerät automatisch beendet.

### **Verwandtes Thema**

- [Trennen einer Verbindung zum Smartphone mit One-touch \(NFC\)](#page-24-0)
- [Ausschalten des Headsets](#page-20-0)

Stereo-Funk-Headset WI-C400

# **Verwenden der Sprachunterstützungsfunktion (Google app)**

Bei Verwendung der integrierten Google app-Funktion bei einem Android-Smartphone können Sie das Android-Smartphone bedienen, indem Sie in das Mikrofon des Headsets sprechen.

#### **Aktivieren Sie die Google app. 1**

Wählen Sie am Android-Smartphone [Settings] — [Apps]. In der rechten oberen Ecke des Displays erscheint ein Zahnradsymbol. Wählen Sie das Zahnradsymbol und dann [Default Apps] — [Assist & Voice input] — [Assist App] und stellen Sie dann für [Assist App] die Google app ein.

Die oben beschriebene Bedienung ist ein Beispiel. Ausführliche Informationen hierzu finden Sie in der Bedienungsanleitung des Android-Smartphones.

**Hinweis:** Möglicherweise ist die neueste Version der App erforderlich.

Einzelheiten zur Google app finden Sie in der Bedienungsanleitung oder auf der Support-Website zum Android-Smartphone.

Die Google app lässt sich je nach den technischen Daten des Android-Smartphones möglicherweise nicht vom Headset aus aktivieren.

**2 Verbinden Sie das Headset über BLUETOOTH mit dem Android-Smartphone.**

**Wenn sich das Android-Smartphone im Bereitschaftsmodus befindet oder Musik wiedergibt, halten Sie die -Taste gedrückt, um die Google app zu aktivieren.**

Die Google app wird aktiviert und die Startmelodie ist zu hören.

#### **Sprechen Sie über das Mikrofon des Headsets eine Anweisung für die Google app.**

Ausführliche Informationen zur Google app, wie zum Beispiel welche Apps mit der Google app verwendet werden können, finden Sie in der Bedienungsanleitung zum Android-Smartphone. Wenn nach dem Aktivieren der Google app eine bestimmte Zeit lang keine Anweisung gegeben wird, wird die Google app deaktiviert.

#### **Hinweis**

**3**

**4**

- Die Google app kann nicht aktiviert werden, wenn Sie "Ok Google" über das Mikrofon des Headsets sagen, auch wenn die Einstellung [Ok Google] des Android-Smartphones aktiviert ist.
- Ihre Stimme ist über das Headset-Mikrofon durch das Headset zu hören (Nebentonfunktion). In diesem Fall kann der Surround-Ton oder der Ton des Headset-Betriebs durch das Headset gehört werden – dies ist keine Störung.
## **Verwenden der Sprachunterstützungsfunktion (Siri)**

Wenn Sie die Funktion Siri bei einem iPhone verwenden, können Sie in das Mikrofon des Headsets sprechen, um das iPhone zu bedienen.

#### **Aktivieren Sie Siri. 1**

Wählen Sie am iPhone die Option [Settings] — [Siri], um Siri zu aktivieren. Die oben beschriebene Bedienung ist ein Beispiel. Sie finden ausführliche Informationen hierzu in der

Bedienungsanleitung zum iPhone.

**Hinweis:** Sie finden ausführliche Informationen zu Siri in der Bedienungsanleitung oder auf der Support-Website zum iPhone.

**2 Verbinden Sie das Headset über BLUETOOTH mit dem iPhone.**

**Wenn sich das iPhone im Bereitschaftsmodus befindet oder Musik wiedergibt, halten Sie die Taste gedrückt, um Siri zu aktivieren.**

Siri wird aktiviert und die Startmelodie ist zu hören.

**Sprechen Sie über das Mikrofon des Headsets eine Anweisung für Siri.**

Ausführliche Informationen zu Siri, zum Beispiel welche Apps mit Siri verwendet werden können, finden Sie in der Bedienungsanleitung zum iPhone.

Um weitere Anweisungen zu geben, drücken Sie die Taste c, bevor Siri deaktiviert wird.

Wenn nach dem Aktivieren von Siri eine bestimmte Zeit lang keine Anweisung gegeben wird, wird Siri deaktiviert.

#### **Hinweis**

**3**

**4**

**5**

- Siri kann nicht aktiviert werden, wenn Sie "Hey Siri" über das Mikrofon des Headsets sagen, auch wenn die Einstellung [Allow "Hey Siri"] des iPhone aktiviert ist.
- Ihre Stimme ist über das Headset-Mikrofon durch das Headset zu hören (Nebentonfunktion). In diesem Fall kann der Surround- $\alpha$ Ton oder der Ton des Headset-Betriebs durch das Headset gehört werden – dies ist keine Störung.

## **Sicherheitsmaßnahmen**

### **Hinweise zur BLUETOOTH-Kommunikation**

- Die Reichweite der BLUETOOTH-Funktechnologie beträgt ca. 10 m. Die maximale Kommunikationsreichweite kann je nach Hindernissen (Personen, Metall, Wände usw.) oder elektromagnetischer Umgebung variieren.
- Von einem BLUETOOTH-Gerät ausgehende Mikrowellen können den Betrieb von elektronischen medizinischen Geräten beeinflussen. Schalten Sie das Headset und andere BLUETOOTH-Geräte an folgenden Orten aus. Andernfalls besteht Unfallgefahr:
	- an Orten mit entzündlichen Gasen, in einem Krankenhaus oder an einer Tankstelle
	- $i =$  in der Nähe von automatischen Türen oder Feuermeldern.
- Dieses Produkt strahlt Funkwellen ab, wenn es im Drahtlosmodus verwendet wird. Wenn Sie es im Drahtlosmodus in einem Flugzeug verwenden wollen, befolgen Sie in Bezug auf die zulässige Verwendung von Produkten im Drahtlosmodus die Anweisungen der Flugbesatzung.
- Aufgrund der Merkmale der Funktechnologie wird der Ton von diesem Headset gegenüber dem Ton oder der Musik vom sendenden Gerät verzögert ausgegeben. Daher sind Bild und Ton bei der Filmwiedergabe oder beim Spielen unter Umständen nicht synchron.
- Dieses Headset unterstützt dem BLUETOOTH-Standard entsprechende Sicherheitsfunktionen, um die Verbindungssicherheit bei BLUETOOTH-Funkverbindungen zu gewährleisten. Je nach Einstellung bieten diese jedoch möglicherweise keinen ausreichenden Schutz. Seien Sie bei der Kommunikation mit BLUETOOTH-Funktechnologie also vorsichtig.
- Für Sicherheitslücken bei der Übertragung von Informationen während der BLUETOOTH-Kommunikation kann keine Haftung übernommen werden.
- Eine Verbindung mit allen BLUETOOTH-Geräten kann nicht garantiert werden.
	- Ein Gerät mit BLUETOOTH-Funktion muss dem von Bluetooth SIG, Inc., spezifizierten BLUETOOTH-Standard entsprechen und authentifiziert worden sein.
	- Auch bei Geräten, die dem oben erwähnten BLUETOOTH-Standard entsprechen, kann es vorkommen, dass je nach Funktionen oder technischen Daten der Geräte keine Verbindung hergestellt werden kann oder sie nicht einwandfrei funktionieren.
	- Wenn Sie freihändig telefonieren, kann je nach Gerät oder Kommunikationsumgebung Störrauschen zu hören sein.
- Je nach dem Gerät, zu dem eine Verbindung hergestellt werden soll, kann es eine Weile dauern, bis die Kommunikation beginnt.

### **Hinweis zur statischen Aufladung**

Statische Elektrizität, mit der sich der Körper auflädt, kann zu einem leichten Kribbeln in den Ohren führen. Um diesen Effekt zu minimieren, sollten Sie Kleidung aus Naturstoffen tragen.

### **Sonstiges**

- Legen Sie dieses Headset nicht an einen Ort, an dem es Feuchtigkeit, Staub, Ruß oder Dampf oder direkten Sonnenstrahlen ausgesetzt ist. Lassen Sie das Headset nicht über längere Zeit in einem Fahrzeug liegen. Andernfalls kann es zu Fehlfunktionen kommen.
- Je nach dem Zustand der Funkwellen und dem Ort, an dem die Geräte verwendet werden, funktioniert das BLUETOOTH-Gerät u. U. nicht mit Mobiltelefonen.
- Wenn Sie mit diesem Headset bei hoher Lautstärke Musik hören, kann es zu Gehörschäden kommen.
- Verwenden Sie dieses Headset aus Gründen der Verkehrssicherheit nicht beim Führen von Kraftfahrzeugen oder beim Fahrradfahren.
- Achten Sie darauf, dass auf diesem Headset kein Gewicht oder Druck lastet. Andernfalls kann sich das Headset bei langer Aufbewahrung verformen.
- Verwenden Sie das Headset nicht an Orten, an denen es gefährlich für Sie wäre, die Umweltgeräusche nicht hören zu können, wie z. B. an Bahnübergängen, Bahnsteigen, Fußgängerüberwegen und Baustellen.
- Schützen Sie das Headset vor starken Stößen.
- Reinigen Sie das Headset mit einem weichen, trockenen Tuch.
- Schützen Sie das Headset vor Kontakt mit Wasser. Das Headset ist nicht wasserdicht. Beachten Sie die folgenden Sicherheitsmaßnahmen.
	- Achten Sie z. B. darauf, dass es nicht in ein Waschbecken oder einen anderen mit Wasser gefüllten Behälter fällt.
	- Verwenden Sie das Headset nicht in feuchter Umgebung oder bei schlechten Witterungsbedingungen, wie Regen oder Schnee.
	- Das Headset darf nicht nass werden. Wenn Sie das Headset mit feuchten Händen berühren oder auf feuchtem Stoff ablegen, kann es nass werden. Dies kann zu Fehlfunktionen führen.
- Wenn Sie sich nach dem Verwenden des BLUETOOTH-Geräts nicht wohl fühlen, verwenden Sie das BLUETOOTH-Gerät auf keinen Fall weiter. Sollte das Problem bestehen bleiben, wenden Sie sich an Ihren Sony-Händler.
- Bringen Sie die Ohrpolster fest an. Wenn sich ein Ohrpolster versehentlich löst und im Ohr stecken bleibt, kann dies Verletzungen verursachen.
- Halten Sie das Headset von Kindern fern, denn diese könnten Kleinteile wie die Ohrpolster verschlucken.
- Sollten an dem Headset Probleme auftreten oder sollten Sie Fragen haben, auf die in dieser Anleitung nicht eingegangen wird, wenden Sie sich bitte an Ihren Sony-Händler.

[Hilfe](#page-0-0)

Stereo-Funk-Headset WI-C400

## **Markenzeichen**

- Der Bluetooth®-Schriftzug und die Logos sind eingetragene Markenzeichen und Eigentum von Bluetooth SIG, Inc., und ihre Verwendung durch die Sony Corporation erfolgt in Lizenz.
- Das N-Zeichen ist ein Markenzeichen oder eingetragenes Markenzeichen von NFC Forum, Inc. in den Vereinigten Staaten und anderen Ländern.
- Android und Google Play sind Markenzeichen von Google LLC.
- Windows ist ein eingetragenes Markenzeichen oder ein Markenzeichen der Microsoft Corporation in den Vereinigten Staaten und/oder anderen Ländern.
- Mac, OS X, iPhone, iPod touch und Siri sind Marken von Apple Inc., eingetragen in den USA und anderen Ländern.
- IOS ist eine Marke oder eingetragene Marke von Cisco in den USA und anderen Ländern und wird unter Lizenz verwendet.

Andere Markenzeichen und Produktnamen sind Eigentum der jeweiligen Rechteinhaber.

<span id="page-76-0"></span>Stereo-Funk-Headset WI-C400

## **Websites der Kundenunterstützung**

Rufen Sie die nachfolgende Website auf, um Informationen zur Kundenunterstützung für Ihr Headset zu erhalten: Kunden in den USA: <http://esupport.sony.com/> Kunden in Kanada: <http://esupport.sony.com/CA/> Kunden in Lateinamerika: <http://esupport.sony.com/LA/> Kunden in europäischen Ländern: [www.sony.eu/support](http://www.sony.eu/support) Für Kunden in China: <https://service.sony.com.cn/> Kunden in anderen Ländern/Regionen: <http://www.sony-asia.com/>

WI-C400

## **Wie kann ich ein Problem lösen?**

Wenn das Headset nicht erwartungsgemäß funktioniert, versuchen Sie, das Problem mit folgenden Schritten zu lösen.

- Schlagen Sie die Symptome des Problems in dieser Hilfe nach, und führen Sie die angegebenen Fehlerbehebungsmaßnahmen aus.
- Verbinden Sie das Headset mit einem Computer, um den Akku zu laden oder das Headset zurückzusetzen. Manche Probleme lassen sich eventuell durch das Laden des Akkus lösen. Das Headset wird automatisch zurückgesetzt, sobald der Ladevorgang beginnt.
- Initialisieren Sie das Headset. Bei diesem Vorgang werden die Lautstärkeeinstellungen und ähnliche Einstellungen zurückgesetzt und sämtliche Kopplungsinformationen gelöscht.
- Suchen Sie auf der Website der Kundenunterstützung nach Informationen zum Problem.

Wenn die oben genannten Verfahren das Problem nicht beheben, wenden Sie sich an einen Sony-Händler in Ihrer Nähe.

#### **Verwandtes Thema**

- [Laden des Headsets](#page-13-0)
- [Websites der Kundenunterstützung](#page-76-0)
- **[Zurücksetzen des Headsets](#page-94-0)**
- [Initialisieren des Headsets zum Wiederherstellen der Werkseinstellungen](#page-95-0)

Stereo-Funk-Headset WI-C400

### **Das Headset schaltet sich nicht ein.**

- **Laden Sie den Akku des Headsets auf.**
- Während der Aufladung des Akkus kann das Headset nicht eingeschaltet werden. Ziehen Sie das Micro-USB-Kabel vom Headset ab, und schalten Sie dann das Headset erneut ein.

#### **Verwandtes Thema**

- [Laden des Headsets](#page-13-0)
- [Prüfen der Akkurestladung](#page-16-0)

Stereo-Funk-Headset WI-C400

### **Der Akku kann nicht geladen werden.**

- Stellen Sie sicher, dass Sie das mitgelieferte Micro-USB-Kabel verwenden.
- Vergewissern Sie sich, dass das Micro-USB-Kabel fest mit dem Headset und dem Computer verbunden ist.
- Prüfen Sie, ob der Computer eingeschaltet ist.
- Vergewissern Sie sich, dass sich der Computer nicht im Standby-, Energiespar- oder Ruhemodus befindet.
- Führen Sie bei Verwendung von Windows 8.1 eine Aktualisierung mit Windows Update durch.

**Verwandtes Thema**

**[Laden des Headsets](#page-13-0)** 

### **Das Laden dauert zu lange.**

Vergewissern Sie sich, dass das Headset und der Computer nicht über einen USB-Hub, sondern direkt miteinander verbunden sind.

### **Verwandtes Thema**

[Laden des Headsets](#page-13-0)

[Hilfe](#page-0-0)

Stereo-Funk-Headset WI-C400

## **Die Akkurestladung des Headsets wird auf dem Bildschirm eines iPhone oder iPod touch nicht angezeigt.**

- Die Akkurestladung wird nur auf dem Bildschirm eines iPhone oder iPod touch (iOS 5.0 oder höher) mit HFP (Handsfree Profile)-Unterstützung angezeigt.
- Stellen Sie sicher, dass das iPhone oder der iPod touch mit HFP (Hands-free Profile) verbunden ist. Anderenfalls wird die Akkurestladung nicht ordnungsgemäß angezeigt.

### **Verwandtes Thema**

[Prüfen der Akkurestladung](#page-16-0)

[Hilfe](#page-0-0)

Stereo-Funk-Headset WI-C400

## **Kein Ton**

- Vergewissern Sie sich, dass sowohl das Headset als auch das verbundene Gerät (z. B. ein Smartphone) eingeschaltet sind.
- Zwischen dem Headset und dem BLUETOOTH-Gerät besteht keine A2DP-BLUETOOTH-Verbindung. Verwenden Sie das BLUETOOTH-Gerät und stellen Sie eine A2DP-BLUETOOTH-Verbindung her.
- Erhöhen Sie die Lautstärke am Headset und am verbundenen Gerät (z. B. ein Smartphone).
- Überprüfen Sie, ob das verbundene Gerät die Wiedergabe ordnungsgemäß ausführt.
- Wenn Sie eine Verbindung zwischen einem Computer und dem Headset herstellen, stellen Sie sicher, dass die Audioausgangseinstellung des Computers für ein BLUETOOTH-Gerät konfiguriert ist.
- Führen Sie erneut eine Kopplung für das Headset und das BLUETOOTH-Gerät aus.

#### **Verwandtes Thema**

- [Herstellen einer Funkverbindung zu BLUETOOTH-Geräten](#page-21-0)
- [Wiedergeben von Musik von einem Gerät über BLUETOOTH-Verbindung](#page-59-0)

[Hilfe](#page-0-0)

Stereo-Funk-Headset WI-C400

## **Leiser Ton**

Erhöhen Sie die Lautstärke am Headset und am verbundenen Gerät.

[Hilfe](#page-0-0)

Stereo-Funk-Headset WI-C400

## **Schlechte Tonqualität**

- Senken Sie die Lautstärke am verbundenen Gerät.
- Verwenden Sie das Headset mit Abstand zu Mikrowellenherden, Wi-Fi-Geräten usw.
- Verringern Sie den Abstand zwischen dem Headset und dem BLUETOOTH-Gerät. Entfernen Sie ggf. Hindernisse zwischen dem Headset und dem BLUETOOTH-Gerät.
- Verwenden Sie das Headset mit Abstand zu Fernsehgeräten.
- Schalten Sie die BLUETOOTH-Verbindung zu A2DP um, indem Sie das BLUETOOTH-Gerät bedienen, wenn HFP oder HSPeingestellt ist.
- Wenn Sie ein Gerät mit einem integrierten Radio oder Tuner mit dem Headset verbinden, werden Übertragungen möglicherweise nicht empfangen oder die Empfindlichkeit ist möglicherweise reduziert. Verwenden Sie das Headset in größerem Abstand zum Gerät und vergewissern Sie sich, dass Sie die Übertragungen zufriedenstellend hören können.
- Wenn Sie dieses BLUETOOTH-Gerät zuvor bereits mit dem Headset verbunden haben, wird beim Einschalten des  $\bullet$ Headsets möglicherweise nur eine HFP-/HSP-BLUETOOTH-Verbindung hergestellt. Verwenden Sie in diesem Fall das BLUETOOTH-Gerät und stellen Sie eine A2DP-BLUETOOTH-Verbindung her.
- Wenn Sie Musik von einem Computer mit dem Headset hören, könnte die Tonqualität während der ersten Sekunden nach dem Herstellen einer Verbindung schlecht sein. Dies liegt daran, dass der Computer Musik zuerst mit einer Tonqualität für Kommunikation überträgt und stellt keine Fehlfunktion dar.Falls sich die Tonqualität nicht nach einigen Sekunden verbessert, drücken Sie die -TI-Taste am Headset einmal während der Wiedergabe. Oder bedienen Sie den Computer, um eine A2DP-Verbindung herzustellen. Sie finden Informationen hierzu in der Bedienungsanleitung im Lieferumfang Ihres Computers.

### **SONY** [Hilfe](#page-0-0)

Stereo-Funk-Headset WI-C400

## **Während der Wiedergabe treten häufig Tonunterbrechungen auf.**

Entfernen Sie ggf. Hindernisse zwischen der Antenne des zu verbindenden BLUETOOTH-Geräts und der integrierten Antenne des Headsets. Die Antenne des Headsets befindet sich im Bereich der gepunkteten Linie in der nachfolgenden Abbildung.

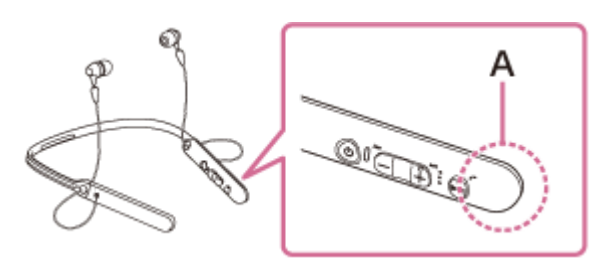

**A**: Position der integrierten Antenne

- Unter den folgenden Bedingungen kann die BLUETOOTH-Kommunikation deaktiviert werden oder es können Störrauschen oder Audio-Aussetzer auftreten.
	- Es befindet sich eine Person zwischen dem Headset und dem BLUETOOTH-Gerät. Diese Situation kann verbessert werden, wenn das BLUETOOTH-Gerät in Richtung der Seite des Headsets, in der sich die Antenne befindet, gestellt wird.
	- $-$  Zwischen dem Headset und dem BLUETOOTH-Gerät befindet sich ein Hindernis, wie zum Beispiel Metall oder eine Wand.
	- Ein Gerät mit 2,4-GHz-Frequenz, wie z. B. ein Wi-Fi-Gerät, ein schnurloses Telefon oder ein Mikrowellenherd, wird in der Nähe dieses Geräts verwendet.
- Die Situation lässt sich möglicherweise verbessern, indem Sie Qualitätseinstellungen für die Drahtloswiedergabe ändern oder den Drahtloswiedergabemodus beim sendenden Gerät fest auf SBC einstellen. Sie finden ausführliche Informationen hierzu in der Bedienungsanleitung im Lieferumfang des sendenden Geräts.
- Da BLUETOOTH- und Wi-Fi-Geräte (IEEE802.11b/g/n) mit derselben Frequenz (2,4 GHz) arbeiten, kann es zu Interferenzen im Mikrowellenbereich und zu Störrauschen oder Tonaussetzern kommen oder es ist keine Kommunikation möglich, wenn das Headset in der Nähe von Wi-Fi-Geräten verwendet wird. Gehen Sie in einem solchen Fall folgendermaßen vor.
	- Verwenden Sie dieses Headset in einem Abstand von mindestens 10 m vom Wi-Fi-Gerät.
	- Wenn dieses Headset innerhalb von 10 m Entfernung von einem Wi-Fi-Gerät verwendet wird, schalten Sie das Wi-Fi-Gerät aus.
	- $-$  Stellen Sie das Headset und das BLUETOOTH-Gerät möglichst nahe beieinander auf.
- Falls Sie mit dem Smartphone Musik wiedergeben, lässt sich die Situation möglicherweise verbessern, indem Sie nicht benötigte Apps beenden oder das Smartphone neu starten.

## **Die Kopplung kann nicht durchgeführt werden.**

- Stellen Sie sicher, dass sich das Headset und das BLUETOOTH-Gerät in einem Abstand von maximal 1 m voneinander befinden.
- Wenn Sie das Headset zum ersten Mal nach dem Kauf einschalten, es initialisieren oder reparieren, wechselt das Headset automatisch in den Kopplungsmodus. Koppeln Sie das Headset mit einem BLUETOOTH-Gerät. Wenn Sie ein 2. oder weiteres Gerät koppeln möchten, halten Sie die (<sup>1</sup>) -Taste des Headsets mehr als 7 Sekunden lang gedrückt, um in den Kopplungsmodus zu wechseln.
- Wenn Sie das Headset nach dem Initialisieren oder Reparieren erneut mit Geräten koppeln, verhindern auf dem iPhone oder einem anderen Gerät für das Headset gespeicherte Kopplungsinformationen möglicherweise das erfolgreiche erneute Koppeln. Löschen Sie in diesem Fall die Kopplungsinformationen für das Headset vom Gerät, und führen Sie die Kopplung erneut durch.

#### **Verwandtes Thema**

- [Hinweise zur Anzeige](#page-11-0)
- [Herstellen einer Funkverbindung zu BLUETOOTH-Geräten](#page-21-0)
- [Initialisieren des Headsets zum Wiederherstellen der Werkseinstellungen](#page-95-0)

[Hilfe](#page-0-0)

Stereo-Funk-Headset WI-C400

## **Verbindung des Headsets mit einem BLUETOOTH-Gerät über One-touch connection (NFC) nicht möglich**

- Halten Sie das Smartphone so lange in die Nähe des Headsets, bis das Smartphone reagiert. Wenn die Verbindung nicht erfolgt, bewegen Sie das Smartphone langsam über die N-Markierung am Headset.
- Prüfen Sie, ob die NFC-Funktion des Smartphones aktiviert ist.
- Wenn sich das Smartphone in einem Etui befindet, entfernen Sie es.
- Die NFC-Empfangsempfindlichkeit variiert je nach Gerät. Wenn die Verbindung des Headsets mit einem Smartphone über One-touch wiederholt fehlschlägt, verbinden Sie das Smartphone über die direkte Bedienung an dessen Bildschirm mit dem Headset.
- Sie können keine One-touch connection (NFC) herstellen, solange der Akku geladen wird, da das Headset nicht eingeschaltet werden kann. Beenden Sie zuerst den Ladevorgang, und stellen Sie dann die One-touch connection (NFC) her.

#### **Verwandtes Thema**

[One-touch connection \(NFC\) mit einem Smartphone \(Android 4.1 oder höher\)](#page-22-0)

[Hilfe](#page-0-0)

Stereo-Funk-Headset WI-C400

## **Herstellen einer BLUETOOTH-Verbindung nicht möglich**

- **Prüfen Sie, ob das Headset eingeschaltet ist.**
- Vergewissern Sie sich, dass das BLUETOOTH-Gerät eingeschaltet und die BLUETOOTH-Funktion aktiviert ist.
- Wenn das Headset automatisch mit dem zuletzt verbundenen BLUETOOTH-Gerät verbunden wird, können Sie es eventuell nicht über die BLUETOOTH-Funktion mit einem anderen Gerät verbinden. Bedienen Sie in diesem Fall das zuletzt verbundene BLUETOOTH-Gerät und trennen Sie die BLUETOOTH-Verbindung.
- Das BLUETOOTH-Gerät befindet sich im Ruhemodus. Heben Sie den Ruhemodus auf.
- Die BLUETOOTH-Verbindung wurde beendet. Stellen Sie die BLUETOOTH-Verbindung erneut her.
- Wenn die Kopplungsinformationen für das Headset vom verbundenen Gerät gelöscht wurden, koppeln Sie das Headset erneut mit dem Gerät.

#### **Verwandtes Thema**

- **[Hinweise zur Anzeige](#page-11-0)**
- [Herstellen einer Funkverbindung zu BLUETOOTH-Geräten](#page-21-0)

## **Der Ton ist verzerrt**

Verwenden Sie das Headset mit Abstand zu Mikrowellenherden, Wi-Fi-Geräten usw.

### **SONY** [Hilfe](#page-0-0)

Stereo-Funk-Headset WI-C400

## **Der Kommunikationsbereich der BLUETOOTH-Funkverbindung ist kurz oder der Ton setzt aus.**

Entfernen Sie ggf. Hindernisse zwischen der Antenne des zu verbindenden BLUETOOTH-Geräts und der integrierten Antenne des Headsets. Die Antenne des Headsets befindet sich im Bereich der gepunkteten Linie in der nachfolgenden Abbildung.

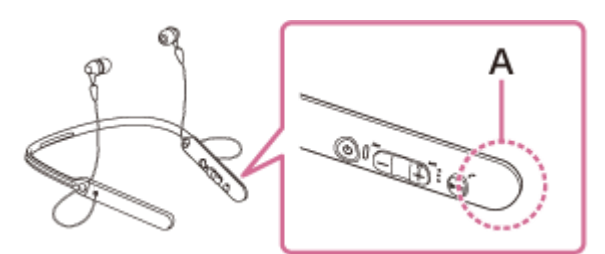

**A**: Position der integrierten Antenne

- Unter den folgenden Bedingungen kann die BLUETOOTH-Kommunikation deaktiviert werden oder es können Störrauschen oder Audio-Aussetzer auftreten.
	- Es befindet sich eine Person zwischen dem Headset und dem BLUETOOTH-Gerät. Diese Situation kann verbessert werden, wenn das BLUETOOTH-Gerät in Richtung der Seite des Headsets, in der sich die Antenne befindet, gestellt wird.
	- $-$  Zwischen dem Headset und dem BLUETOOTH-Gerät befindet sich ein Hindernis, wie zum Beispiel Metall oder eine Wand.
	- Ein Gerät mit 2,4-GHz-Frequenz, wie z. B. ein Wi-Fi-Gerät, ein schnurloses Telefon oder ein Mikrowellenherd, wird in der Nähe dieses Geräts verwendet.
- Die Situation lässt sich möglicherweise verbessern, indem Sie Qualitätseinstellungen für die Drahtloswiedergabe ändern oder den Drahtloswiedergabemodus beim sendenden Gerät fest auf SBC einstellen. Sie finden ausführliche Informationen hierzu in der Bedienungsanleitung im Lieferumfang des sendenden Geräts.
- Da BLUETOOTH- und Wi-Fi-Geräte (IEEE802.11b/g/n) mit derselben Frequenz (2,4 GHz) arbeiten, kann es zu Interferenzen im Mikrowellenbereich und zu Störrauschen oder Tonaussetzern kommen oder es ist keine Kommunikation möglich, wenn das Headset in der Nähe von Wi-Fi-Geräten verwendet wird. Gehen Sie in einem solchen Fall folgendermaßen vor.
	- Verwenden Sie dieses Headset in einem Abstand von mindestens 10 m vom Wi-Fi-Gerät.
	- Wenn dieses Headset innerhalb von 10 m Entfernung von einem Wi-Fi-Gerät verwendet wird, schalten Sie das Wi-Fi-Gerät aus.
	- Stellen Sie dieses Headset und das BLUETOOTH-Gerät möglichst nahe beieinander auf.
- Falls Sie mit dem Smartphone Musik wiedergeben, lässt sich die Situation möglicherweise verbessern, indem Sie nicht benötigte Apps beenden oder das Smartphone neu starten.

Stereo-Funk-Headset WI-C400

### **Das Headset funktioniert nicht ordnungsgemäß.**

- Setzen Sie das Headset zurück. Die Kopplungsinformationen werden bei diesem Vorgang nicht gelöscht.
- Wenn Sie das Headset auch nach dem Zurücksetzen nicht verwenden können, initialisieren Sie das Headset.

### **Verwandtes Thema**

- [Zurücksetzen des Headsets](#page-94-0)
- [Initialisieren des Headsets zum Wiederherstellen der Werkseinstellungen](#page-95-0)

Stereo-Funk-Headset WI-C400

## **Keine Stimme von Anrufern**

- Vergewissern Sie sich, dass sowohl das Headset als auch das verbundene Gerät (z. B. ein Smartphone) eingeschaltet sind.
- Erhöhen Sie die Lautstärke am Headset und am verbundenen Gerät (z. B. ein Smartphone).
- Vergewissern Sie sich, dass die Ausgabe des BLUETOOTH-Geräts auf das Headset eingestellt ist.
- Wählen Sie eine HFP- oder HSP-BLUETOOTH-Verbindung auf dem BLUETOOTH-Gerät.
- Wenn Sie Musik mit dem Headset hören, halten Sie die Wiedergabe an, drücken Sie die -Taste am Headset und sprechen Sie.

### **Verwandtes Thema**

- [Herstellen einer Funkverbindung zu BLUETOOTH-Geräten](#page-21-0)
- [Entgegennehmen eines Anrufs](#page-64-0)
- [Anrufen](#page-66-0)

## **Leise Stimme von Anrufern**

Erhöhen Sie die Lautstärke am Headset und am verbundenen Gerät.

## <span id="page-94-0"></span>**Zurücksetzen des Headsets**

Wenn das Headset nicht eingeschaltet werden kann oder selbst eingeschaltet nicht bedient werden kann, setzen Sie es zurück. Das Headset wird automatisch zurückgesetzt, sobald der Ladevorgang beginnt. Die Kopplungsinformationen und andere Einstellungen werden bei diesem Vorgang nicht gelöscht.

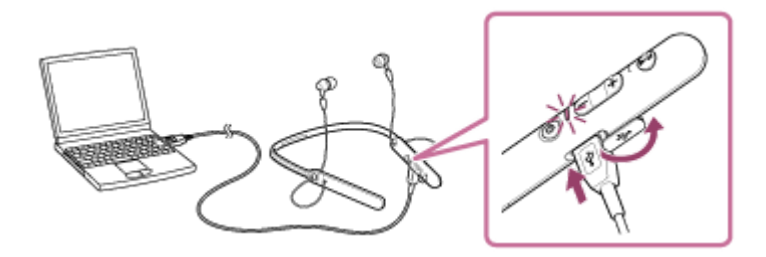

Falls das Headset auch nach dem Zurücksetzen nicht ordnungsgemäß funktioniert, initialisieren Sie das Headset zum Wiederherstellen der Werkseinstellungen.

#### **Verwandtes Thema**

[Initialisieren des Headsets zum Wiederherstellen der Werkseinstellungen](#page-95-0)

Händler.

<span id="page-95-0"></span>Stereo-Funk-Headset WI-C400

## **Initialisieren des Headsets zum Wiederherstellen der Werkseinstellungen**

Trennen Sie das Micro-USB-Kabel, schalten Sie das Headset aus und halten Sie anschließend die Tasten (1) und **>II** gleichzeitig länger als 7 Sekunden lang gedrückt.

Die (blaue) Anzeige blinkt 4-mal ( $\bullet\bullet\bullet\bullet$ ) und Einstellungen wie die Lautstärke werden auf die Werkseinstellungen zurückgesetzt. Sämtliche Kopplungsinformationen werden gelöscht. Löschen Sie in diesem Fall die Kopplungsinformationen für das Headset vom verbundenen Gerät und koppeln Sie das Headset erneut mit dem Gerät. Falls das Headset auch nach dem Initialisieren nicht ordnungsgemäß funktioniert, wenden Sie sich an Ihren Sony-